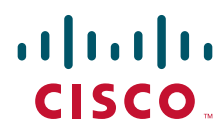

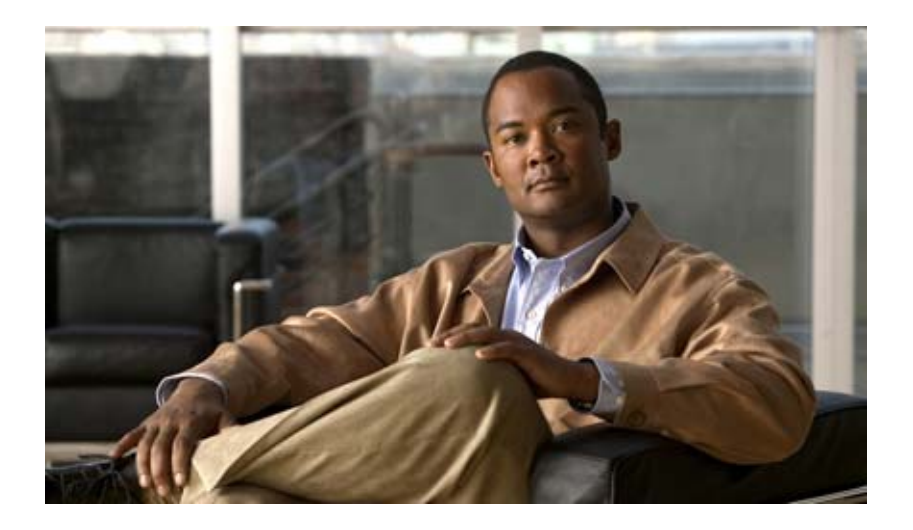

## **Cisco eXpandable Power System 2200 Hardware Installation Guide**

March 2011

#### **Americas Headquarters**

Cisco Systems, Inc. 170 West Tasman Drive San Jose, CA 95134-1706 USA <http://www.cisco.com> Tel: 408 526-4000 800 553-NETS (6387) Fax: 408 527-0883

Text Part Number: OL-19595-01

THE SPECIFICATIONS AND INFORMATION REGARDING THE PRODUCTS IN THIS MANUAL ARE SUBJECT TO CHANGE WITHOUT NOTICE. ALL STATEMENTS, INFORMATION, AND RECOMMENDATIONS IN THIS MANUAL ARE BELIEVED TO BE ACCURATE BUT ARE PRESENTED WITHOUT WARRANTY OF ANY KIND, EXPRESS OR IMPLIED. USERS MUST TAKE FULL RESPONSIBILITY FOR THEIR APPLICATION OF ANY PRODUCTS.

THE SOFTWARE LICENSE AND LIMITED WARRANTY FOR THE ACCOMPANYING PRODUCT ARE SET FORTH IN THE INFORMATION PACKET THAT SHIPPED WITH THE PRODUCT AND ARE INCORPORATED HEREIN BY THIS REFERENCE. IF YOU ARE UNABLE TO LOCATE THE SOFTWARE LICENSE OR LIMITED WARRANTY, CONTACT YOUR CISCO REPRESENTATIVE FOR A COPY.

The following information is for FCC compliance of Class A devices: This equipment has been tested and found to comply with the limits for a Class A digital device, pursuant to part 15 of the FCC rules. These limits are designed to provide reasonable protection against harmful interference when the equipment is operated in a commercial environment. This equipment generates, uses, and can radiate radio-frequency energy and, if not installed and used in accordance with the instruction manual, may cause harmful interference to radio communications. Operation of this equipment in a residential area is likely to cause harmful interference, in which case users will be required to correct the interference at their own expense.

The following information is for FCC compliance of Class B devices: The equipment described in this manual generates and may radiate radio-frequency energy. If it is not installed in accordance with Cisco's installation instructions, it may cause interference with radio and television reception. This equipment has been tested and found to comply with the limits for a Class B digital device in accordance with the specifications in part 15 of the FCC rules. These specifications are designed to provide reasonable protection against such interference in a residential installation. However, there is no guarantee that interference will not occur in a particular installation.

Modifying the equipment without Cisco's written authorization may result in the equipment no longer complying with FCC requirements for Class A or Class B digital devices. In that event, your right to use the equipment may be limited by FCC regulations, and you may be required to correct any interference to radio or television communications at your own expense.

You can determine whether your equipment is causing interference by turning it off. If the interference stops, it was probably caused by the Cisco equipment or one of its peripheral devices. If the equipment causes interference to radio or television reception, try to correct the interference by using one or more of the following measures:

- Turn the television or radio antenna until the interference stops.
- Move the equipment to one side or the other of the television or radio.
- Move the equipment farther away from the television or radio.

• Plug the equipment into an outlet that is on a different circuit from the television or radio. (That is, make certain the equipment and the television or radio are on circuits controlled by different circuit breakers or fuses.)

Modifications to this product not authorized by Cisco Systems, Inc. could void the FCC approval and negate your authority to operate the product.

The Cisco implementation of TCP header compression is an adaptation of a program developed by the University of California, Berkeley (UCB) as part of UCB's public domain version of the UNIX operating system. All rights reserved. Copyright © 1981, Regents of the University of California.

NOTWITHSTANDING ANY OTHER WARRANTY HEREIN, ALL DOCUMENT FILES AND SOFTWARE OF THESE SUPPLIERS ARE PROVIDED "AS IS" WITH ALL FAULTS. CISCO AND THE ABOVE-NAMED SUPPLIERS DISCLAIM ALL WARRANTIES, EXPRESSED OR IMPLIED, INCLUDING, WITHOUT LIMITATION, THOSE OF MERCHANTABILITY, FITNESS FOR A PARTICULAR PURPOSE AND NONINFRINGEMENT OR ARISING FROM A COURSE OF DEALING, USAGE, OR TRADE PRACTICE.

IN NO EVENT SHALL CISCO OR ITS SUPPLIERS BE LIABLE FOR ANY INDIRECT, SPECIAL, CONSEQUENTIAL, OR INCIDENTAL DAMAGES, INCLUDING, WITHOUT LIMITATION, LOST PROFITS OR LOSS OR DAMAGE TO DATA ARISING OUT OF THE USE OR INABILITY TO USE THIS MANUAL, EVEN IF CISCO OR ITS SUPPLIERS HAVE BEEN ADVISED OF THE POSSIBILITY OF SUCH DAMAGES.

Cisco and the Cisco Logo are trademarks of Cisco Systems, Inc. and/or its affiliates in the U.S. and other countries. A listing of Cisco's trademarks can be found at [www.cisco.com/go/trademarks.](http://www.cisco.com/go/trademarks) Third party trademarks mentioned are the property of their respective owners. The use of the word partner does not imply a partnership relationship between Cisco and any other company. (1005R)

*Cisco eXpandable Power System 2200 Hardware Installation Guide* ©2011 Cisco Systems, Inc. All rights reserved.

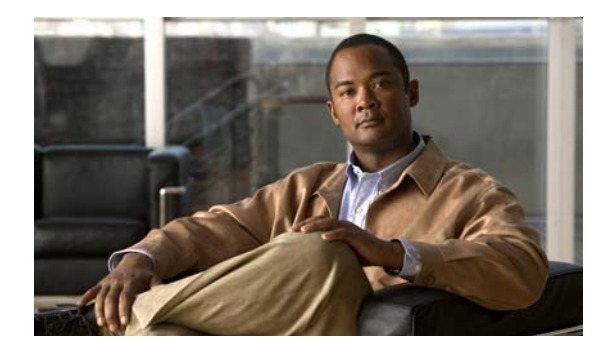

**CONTENTS**

#### **[Preface](#page-4-0) v**

[Overview](#page-4-1) **v** [Obtaining Documentation and Submitting a Service Request](#page-5-0) **vi**

#### **[CHAPTER](#page-6-0) 1 [Product Overview](#page-6-1) 1-1**

[Product Description](#page-6-2) **1-1** [Front Panel Description](#page-7-0) **1-2** [LEDs](#page-8-0) **1-3** [Select and Online/Offline Buttons](#page-10-0) **1-5** [Fan Modules](#page-11-0) **1-6** [Service Port](#page-11-1) **1-6** [Rear Panel Description](#page-11-2) **1-6** [Reset Button](#page-11-3) **1-6** [Power Ports](#page-11-4) **1-6** [Power Supply Modules](#page-12-0) **1-7** [Management Options](#page-15-0) **1-10**

### **[CHAPTER](#page-18-0) 2 [XPS 2200 Installation](#page-18-1) 2-1**

[Preparing for Installation](#page-18-2) **2-1** [Safety Warnings](#page-18-3) **2-1** [Installation Guidelines](#page-20-0) **2-3** [Stacking Guidelines](#page-20-1) **2-3** [Tools and Equipment](#page-20-2) **2-3** [Installing the XPS](#page-21-0) **2-4** [Installing the Brackets](#page-21-1) **2-4** [Mounting the XPS in a Rack](#page-22-0) **2-5** [Connecting the XPS](#page-23-0) **2-6** [Cabling Options](#page-23-1) **2-6** [Connecting the Cables](#page-24-0) **2-7**

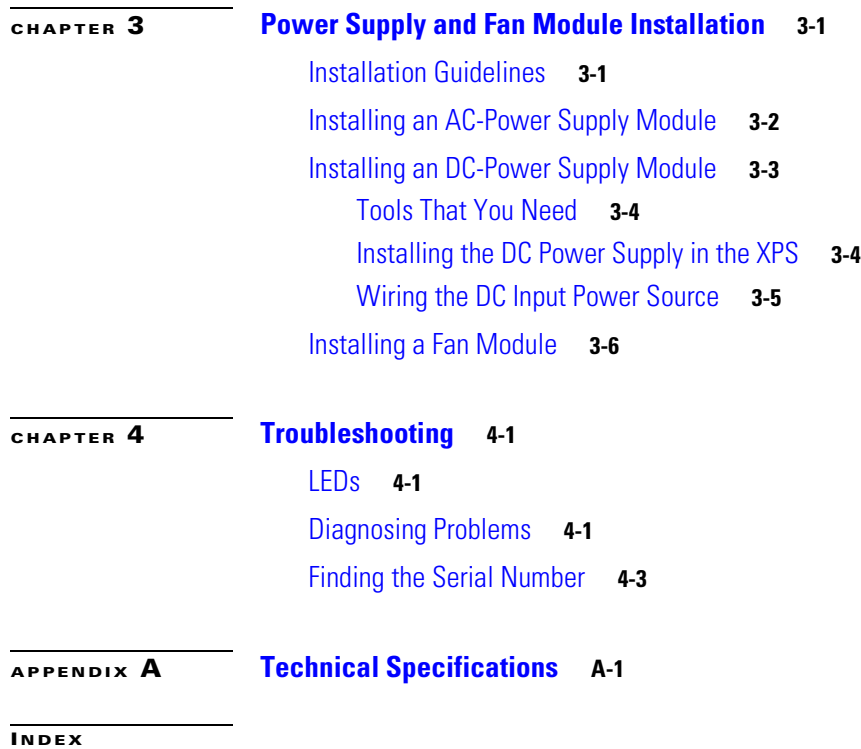

 $\overline{\mathbf{I}}$ 

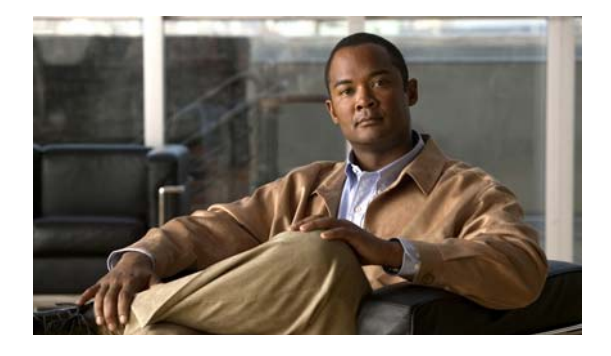

# <span id="page-4-0"></span>**Preface**

# <span id="page-4-1"></span>**Overview**

This guide documents the hardware features of the Cisco eXpandable Power System 2200 (XPS 2200). It describes the physical and performance characteristics of the XPS 2200, explains how to install it, and provides troubleshooting information.

<span id="page-4-2"></span>This guide does not describe system messages that you might receive or how to configure the XPS 2200 (hereafter referred to as the *XPS*). You configure the XPS through the CLI and manage it through the Cisco IOS or management software on the Catalyst 3750-X and 3560-X switches.

For information about configuring the XPS 2200, see the *Cisco eXpandable Power System 2200 Configuration Note* on Cisco.com.

For information about the standard Cisco IOS commands, see the Cisco IOS documentation set from the Cisco.com home page.

# **Conventions**

This document uses these conventions and symbols for notes, cautions, and warnings. Translations of the warning statements in this document appear in the *Regulatory Compliance and Safety Information for the Cisco eXpandable Power System 2200*.

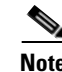

**Note** Means *reader take note*. Notes contain helpful suggestions or references to materials not contained in this manual.

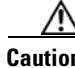

**Caution** Means *reader be careful*. In this situation, you might do something that could result in equipment damage or loss of data.

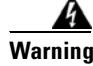

**Warning This warning symbol means danger. You are in a situation that could cause bodily injury. Before you work on any equipment, be aware of the hazards involved with electrical circuitry and be familiar with standard practices for preventing accidents. Use the statement number provided at the end of each warning to locate its translation in the translated safety warnings that accompanied this device.**  Statement 1071

# **Related Publications**

These documents provide more information about the XPS and supported switches:

- **•** *Regulatory Compliance and Safety Information for the Cisco eXpandable Power System 2200*
- **•** *Cisco eXpandable Power System 2200 Configuration Note*
- **•** *Installation Notes for the Catalyst 3750-X and Catalyst 3560-X Switch Power Supply Modules*
- **•** *Installation Notes for the Catalyst 3750-X and 3560-X Switch Fan Module*
- **•** *Installation Notes for the Catalyst 3750-X and 3560-X Switch Network Modules*
- **•** *Catalyst 3750-X and 3560-X Switch Getting Started Guide*
- **•** *Catalyst 3750-X and 3560-X Switch Hardware Installation Guide*
- **•** *Regulatory Compliance and Safety Information for the Catalyst 3750-X and 3560-X Switch*
- **•** *Catalyst 3750-X and 3560-X Switch Software Configuration Guide*
- **•** *Catalyst 3750-X and 3560-X Switch Command Reference*
- **•** *Catalyst 3750-X, 3750-E, 3560-X, and 3560-E Switch System Message Guide*
- **•** *Release Notes for the Catalyst 3750-X and 3560-X Switch*
- **•** *Cisco IOS Software Installation Document*

# <span id="page-5-0"></span>**Obtaining Documentation and Submitting a Service Request**

For information on obtaining documentation, submitting a service request, and gathering additional information, see the monthly *What's New in Cisco Product Documentation*, which also lists all new and revised Cisco technical documentation, at:

<http://www.cisco.com/en/US/docs/general/whatsnew/whatsnew.html>

Subscribe to the *What's New in Cisco Product Documentation* as a Really Simple Syndication (RSS) feed and set content to be delivered directly to your desktop using a reader application. The RSS feeds are a free service and Cisco currently supports RSS Version 2.0.

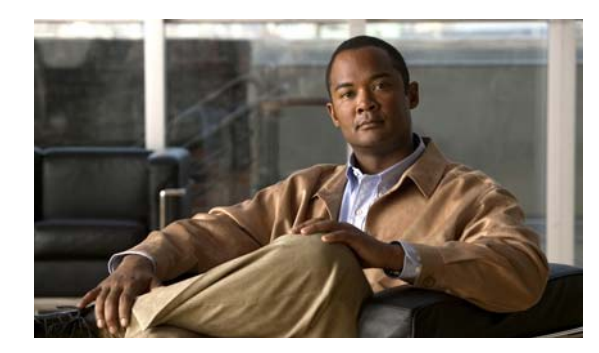

<span id="page-6-0"></span>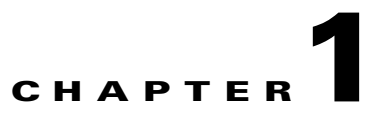

# <span id="page-6-3"></span><span id="page-6-1"></span>**Product Overview**

- **•** [Product Description, page 1-1](#page-6-2)
- **•** [Front Panel Description, page 1-2](#page-7-0)
- [Rear Panel Description, page 1-6](#page-11-2)
- **•** [Management Options, page 1-10](#page-15-0)

# <span id="page-6-2"></span>**Product Description**

The XPS is an expandable power system that can support nine network switches.

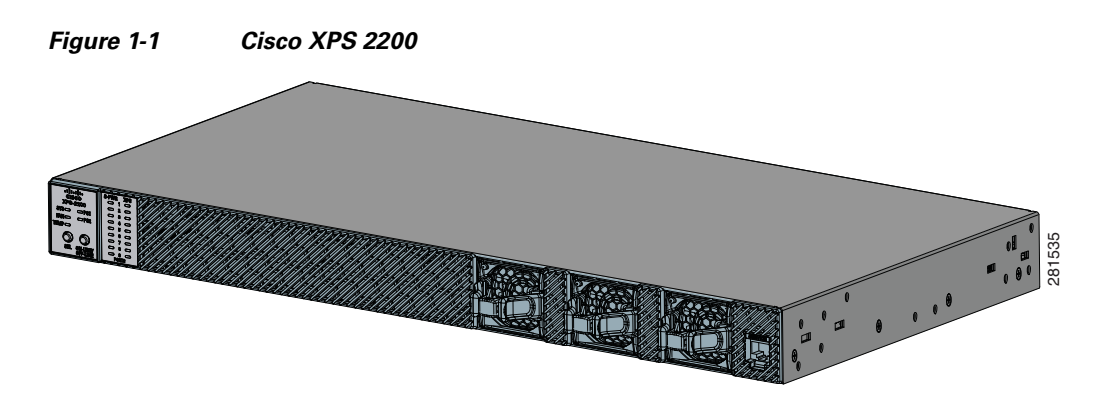

The XPS has two field-replacable-unit (FRU) power supply modules that are inserted into the slots on the XPS rear panel. You can use any combination of C3KX-PWR AC or DC power supply modules. See the ["Power Supply Modules" section on page 1-7](#page-12-0) for more information.

The nine XPS power ports provide the power and management signals to the Catalyst 3750-X and 3560-X switches. The XPS communicates with each switch through the XPS cable.

When you connect Catalyst 3750-X or 3560-X switches to the XPS, you create a power stack.

You can configure the XPS for redundancy, power sharing, or both.

- In redundant mode, the XPS provides power backup for up to two failed power supplies. When in redundant mode, each power supply can provide redundancy for a single power supply of equal value or less. The failed power supplies can be in different switches or in the same switch.
- **•** In power-sharing mode, the XPS supplies power to the switches in the power stack (only Catalyst 3750-X switches running the IP base image). The power of all the power supplies in the stack (including the XPS) is aggregated and distributed among the stack members.
- <span id="page-7-3"></span>**•** In mixed-mode, where one power supply is in redundant mode and one power supply is in power-sharing mode, the XPS provides power backup for only one failed power supply.

# <span id="page-7-2"></span><span id="page-7-0"></span>**Front Panel Description**

The XPS front panel has system LEDs, a Select button, an Online/Offline button, fan modules, and a service port ([Figure 1-2](#page-7-1)).

<span id="page-7-1"></span>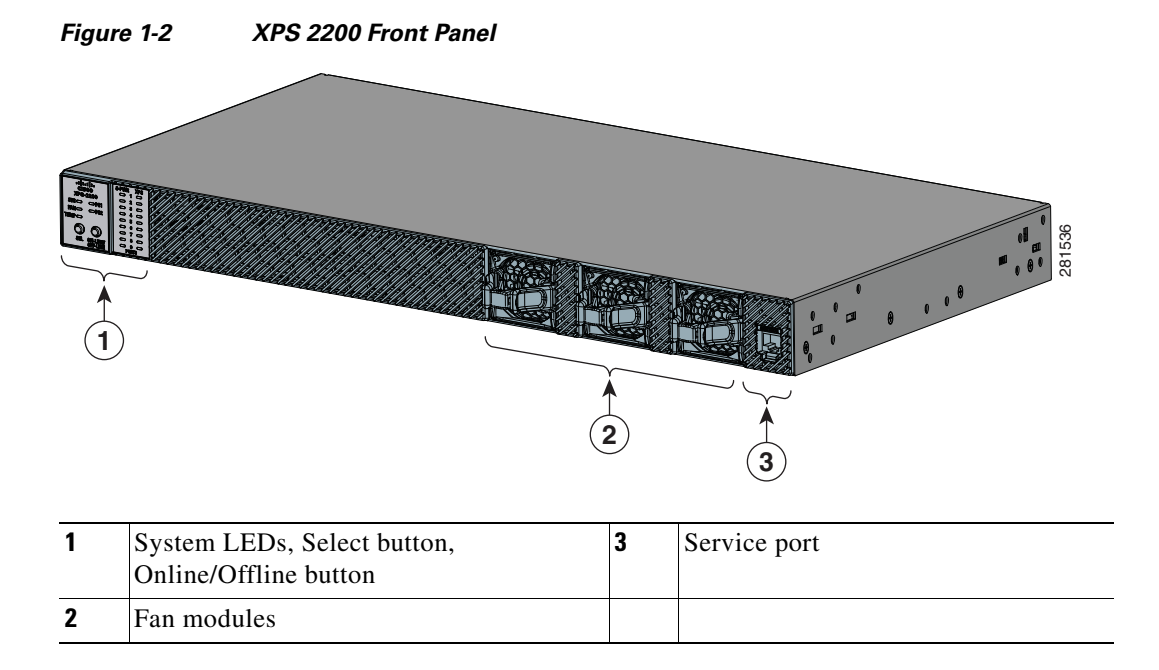

## <span id="page-8-3"></span><span id="page-8-0"></span>**LEDs**

The front panel LEDs (see [Figure 1-3\)](#page-8-1) show the XPS system status and mode for each power port. See [Table 1-1,](#page-8-2) [Table 1-2,](#page-9-1) and [Table 1-3](#page-9-0) for LED descriptions.

<span id="page-8-1"></span>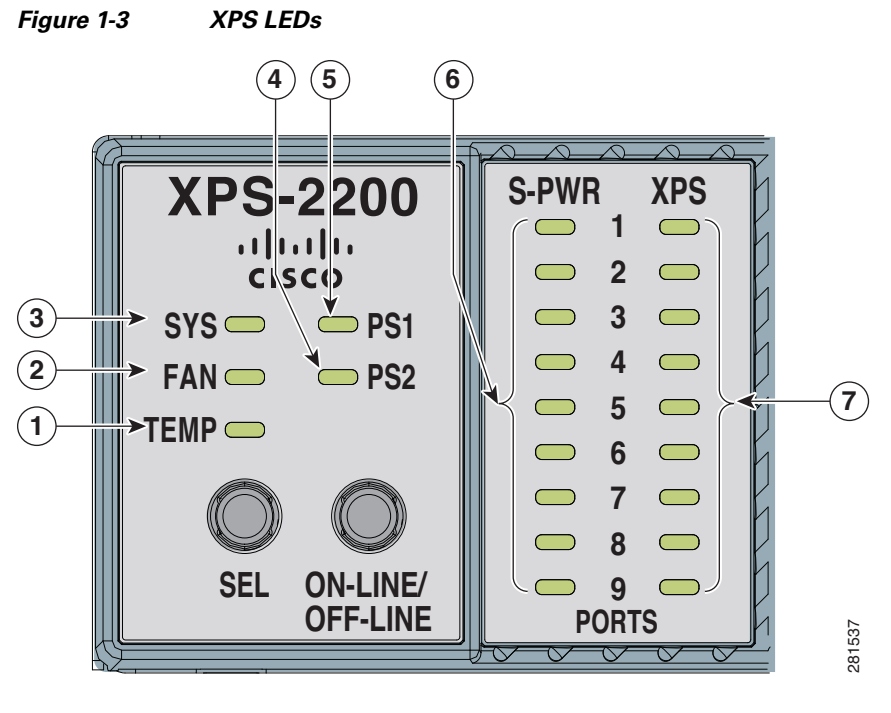

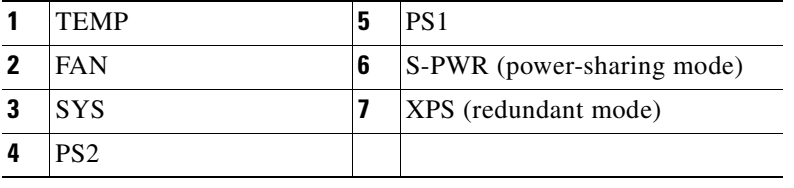

#### <span id="page-8-4"></span><span id="page-8-2"></span>*Table 1-1 XPS Status LEDs*

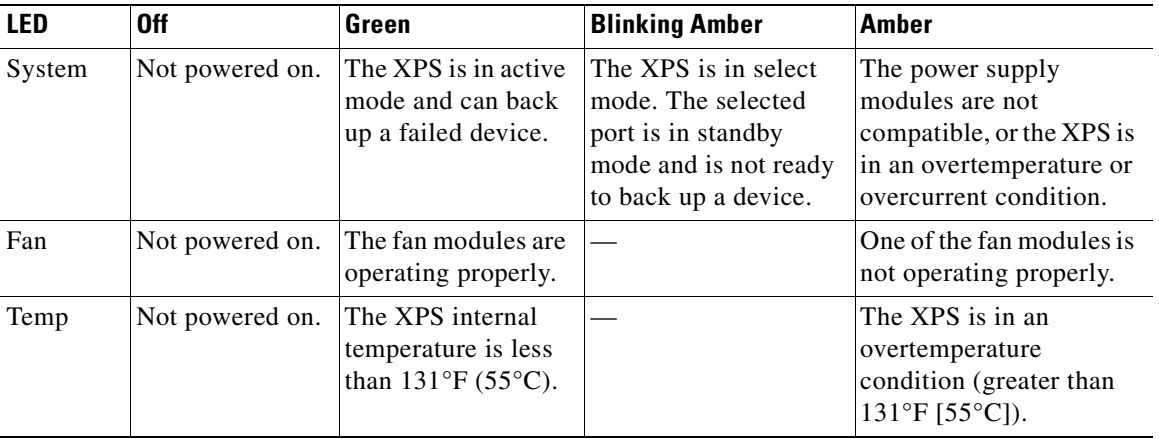

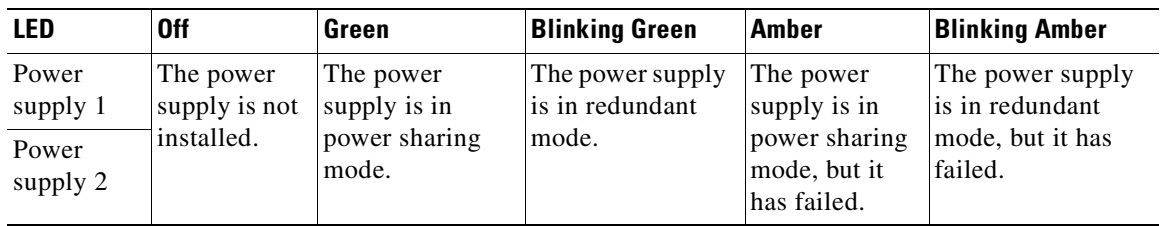

<span id="page-9-1"></span>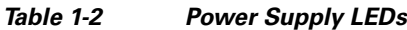

The S-PWR and XPS LEDs show the mode and status of the XPS power ports that you use to connect the XPS to the switch. The LEDs are numbered 1 to 9, which corresponds to the numbers on the power ports. For each numbered LED, only one LED is illuminated, depending on the mode for that port.

[Table 1-3](#page-9-0) lists the LED colors and their meanings.

| Color                                                                                        | S-PWR (power-sharing mode)                                                                    | <b>XPS</b> (redundant mode)                                                     |  |
|----------------------------------------------------------------------------------------------|-----------------------------------------------------------------------------------------------|---------------------------------------------------------------------------------|--|
| Off                                                                                          | The XPS is not powered up, or no device is connected to the XPS power port.                   |                                                                                 |  |
| Green                                                                                        | The XPS is connected to a device.<br>through this port and is sharing power<br>with a device. | The XPS is capable of backing up the<br>connected device.                       |  |
| Blinking green                                                                               |                                                                                               | The XPS is backing up the connected<br>device.                                  |  |
| Amber                                                                                        | The XPS is disconnected, is not ready,<br>or is not communicating.                            | The XPS cannot back up the connected<br>device, or port is disconnected.        |  |
| The XPS is experiencing a major port<br>Blinking amber<br>fault or a StackPower stack fault. |                                                                                               | The XPS is experiencing a major port<br>fault, or the port cannot be backed up. |  |

<span id="page-9-0"></span>*Table 1-3 S-PWR and XPS LEDs*

## <span id="page-10-2"></span><span id="page-10-0"></span>**Select and Online/Offline Buttons**

The XPS has a **Select** button and an **Online/Offline** button. You can use these buttons to select a port and change its operation mode (enabled or disabled). [Figure 1-4](#page-10-1) shows the **Select** and **Online/Offline** buttons.

<span id="page-10-1"></span>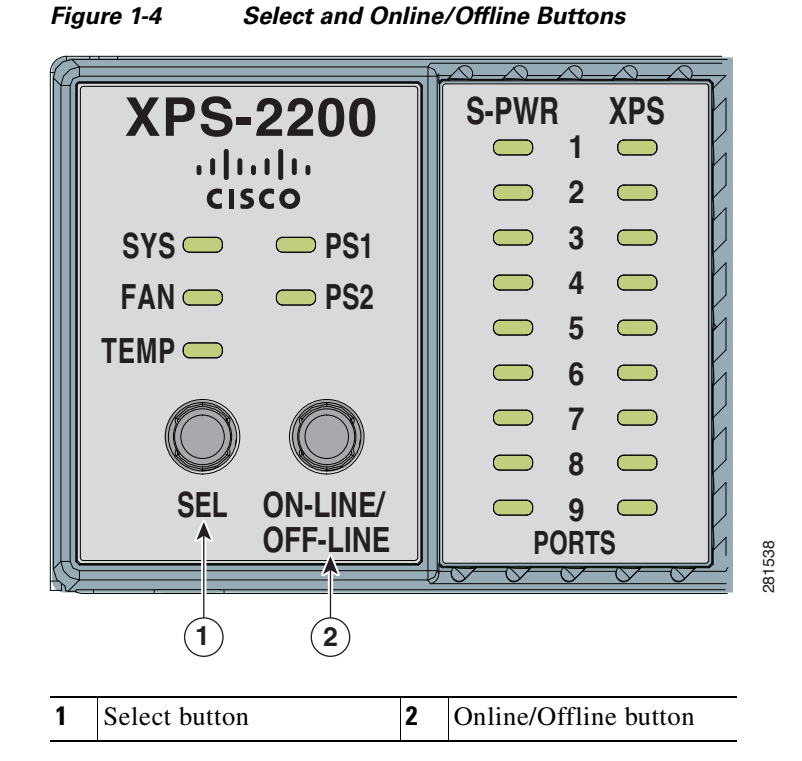

Use the **Select** button to select an XPS power port. Use the **Online/Offline** button to change the operation mode of the selected port.

**Note** The XPS and all ports are in enabled mode when it powers up.

To change the operation mode of a port, follow these steps:

- **Step 1** Press the **Select** buttonrepeatedly until the desired port blinks amber and green.
- **Step 2** Press the **Online/Offline** button to place the port in either enabled or disabled mode.

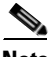

**Note** If you press the **Online/Offline** button on the XPS before pressing the **Select** button, the XPS toggles all nine ports between enable mode and disable mode. If this occurs, press the **Select**  button again to select the desired port.

**Step 3** Repeat this procedure as necessary to change the operation mode of any of the other ports.

Г

## <span id="page-11-6"></span><span id="page-11-0"></span>**Fan Modules**

The XPS supports hot swapping of the three fan modules. You can remove and replace them without disconnecting the system power and without interrupting normal system operation. For information about installing and removing the fan modules, see the ["Installing a Fan Module" section on page 3-6](#page-33-1).

## <span id="page-11-1"></span>**Service Port**

Use the Service port to upgrade the image on the XPS. Refer to the *Configuration Notes for the Cisco eXpandable Power System 2200* for software upgrade information.

# <span id="page-11-2"></span>**Rear Panel Description**

The XPS rear panel has a reset button, nine power ports, and two power supply module slots [\(Figure 1-5](#page-11-5)).

<span id="page-11-5"></span>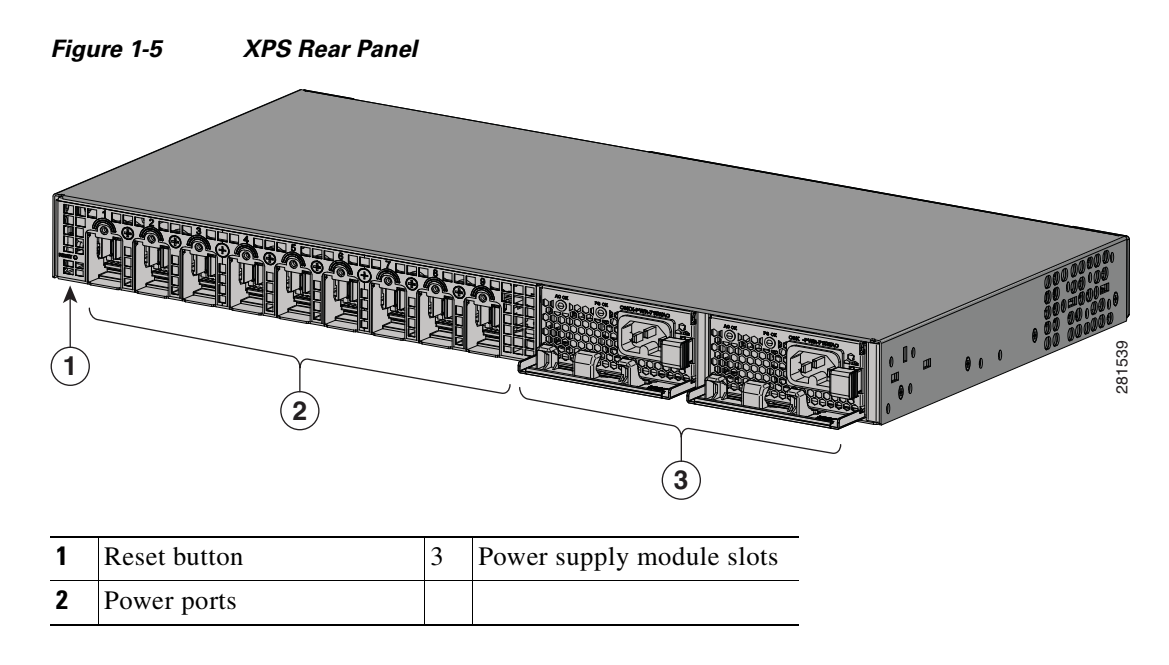

## <span id="page-11-3"></span>**Reset Button**

Press the reset button to perform a soft reset. Press and hold the reset button (more than 5 seconds) to power cycle the XPS.

## <span id="page-11-4"></span>**Power Ports**

The power ports provide the power and communication signals to the Catalyst 3750-X and the 3560-X switches. Two types of XPS cables connect the XPS to the switch. See the ["Cabling Options" section on](#page-23-2)  [page 2-6.](#page-23-2)

 $\mathbf I$ 

## <span id="page-12-1"></span><span id="page-12-0"></span>**Power Supply Modules**

<span id="page-12-3"></span>The XPS power supply modules slide into the power supply slots in the rear of the XPS.

- **•** The 350-W and 715-W AC power supply modules are autoranging units that support input voltages between 100 and 240 VAC.
- The 1100-W power supply module is an autoranging unit that supports input voltages between 115 and 240 VAC.
- **•** The 440-W DC power supply module has dual input feeds (A and B) and supports input voltages between 36 and 72 VDC. The output voltage range is 51 to 57 V.

Each AC power supply module has a power cord for connection to an AC power outlet. The DC power supply module must be wired to a DC power source.

*Table 1-4 Supported Power Supply Module Part Numbers and Descriptions*

| <b>Part Number</b>              | <b>Description</b>            |
|---------------------------------|-------------------------------|
| $C3KX-PWR-1100WAC=$             | 1100-W AC power supply module |
| $C3KX-PWR-715WAC=$              | 715-W AC power supply module  |
| $C3KX-PWR-350WAC=$              | 350-W AC power supply module  |
| $C3KX-PWR-440WDC=$ <sup>1</sup> | 440-W DC power supply module  |

1. Not NEBS compliant.

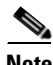

**Note** For systems configured for redundant mode, the lowest-rated power supply module in the XPS must be equal to or greater than the highest-rated power supply module in the switch.

**Note** If you ordered one power supply module, a spare power supply insert ships with the XPS. If you ordered two power supply modules, you can order the power supply insert (BLNK-XPS2200=) as a spare part.

<span id="page-12-2"></span>If only one power supply module is installed in the XPS, the empty power supply slot in the XPS rear panel must have the spare power supply insert installed. The insert maintains proper airflow and cooling.

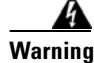

**Warning Blank faceplates and cover panels serve three important functions: they prevent exposure to hazardous voltages and currents inside the chassis; they contain electromagnetic interference (EMI) that might disrupt other equipment; and they direct the flow of cooling air through the chassis. Do not operate the system unless all cards, faceplates, front covers, and rear covers are in place.**  Statement 1029

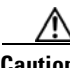

**Caution** Operating the XPS without the insert installed in the power supply slot can cause the XPS to overheat, and serious XPS faults might occur.

For information about installing and removing the power-supply modules and for power supply specifications, see [Chapter 3, "Power Supply and Fan Module Installation"](#page-28-3) and [Appendix A, "Technical](#page-38-2)  [Specifications."](#page-38-2)

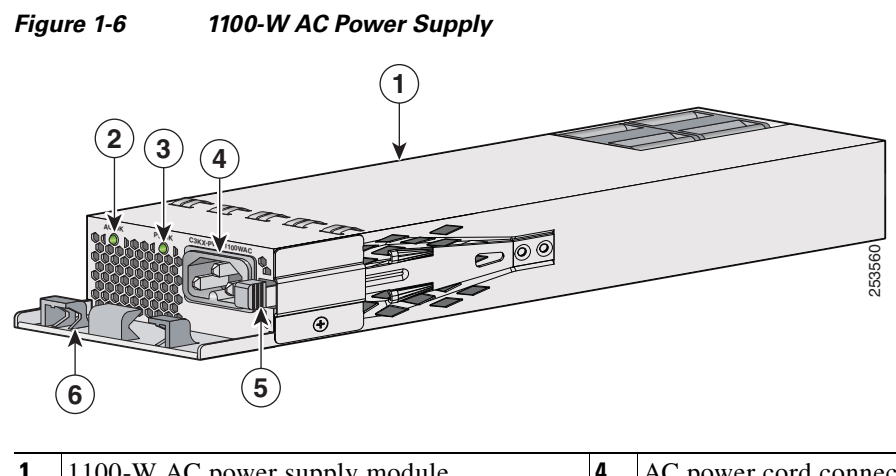

| 1100-W AC power supply module | AC power cord connector |
|-------------------------------|-------------------------|
| AC OK LED                     | Release latch           |
| PS OK LED                     | Power cord retainer     |

*Figure 1-7 715-W AC Power Supply* 

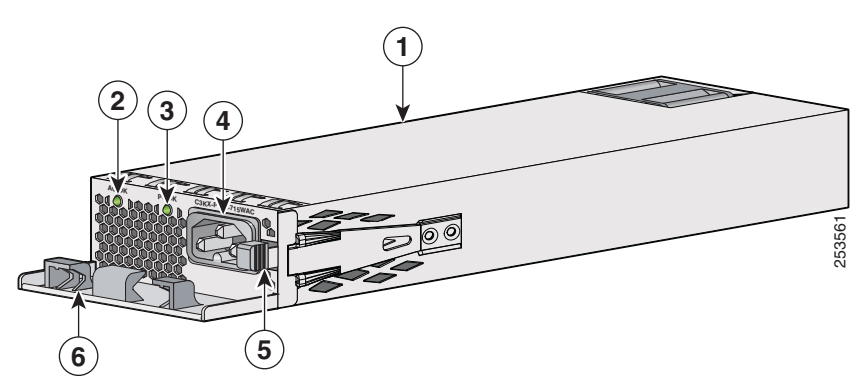

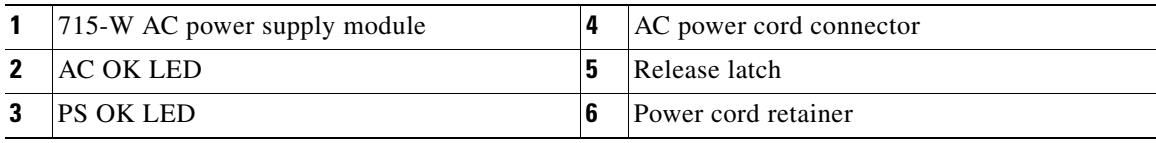

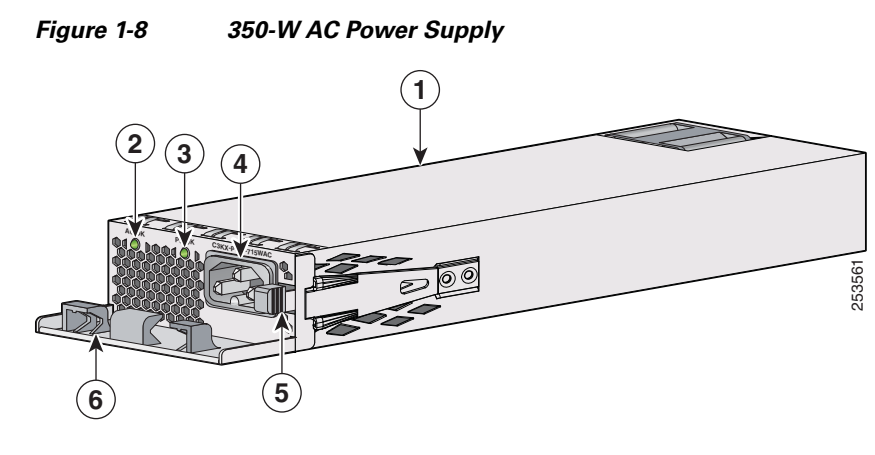

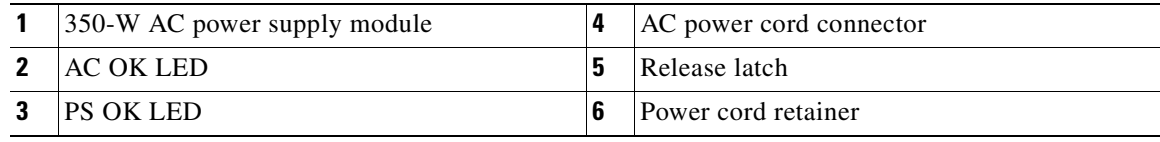

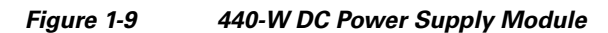

<span id="page-14-0"></span>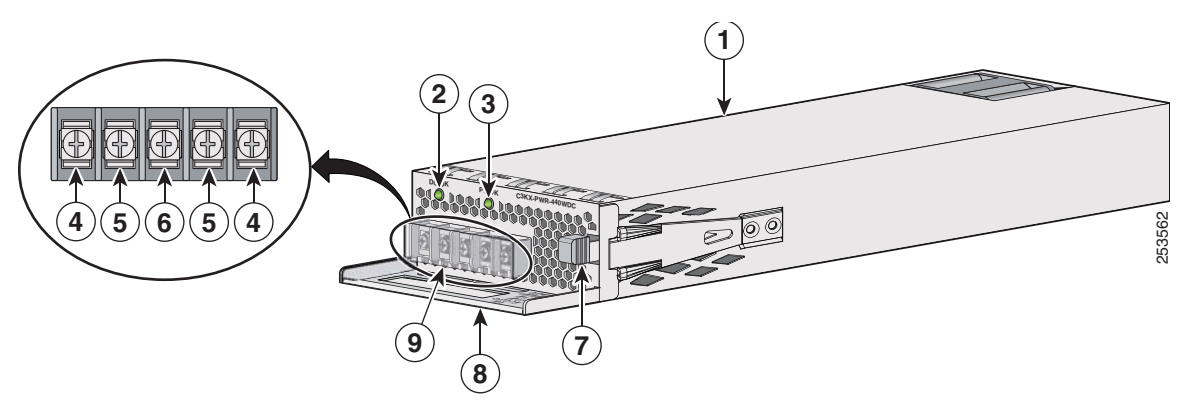

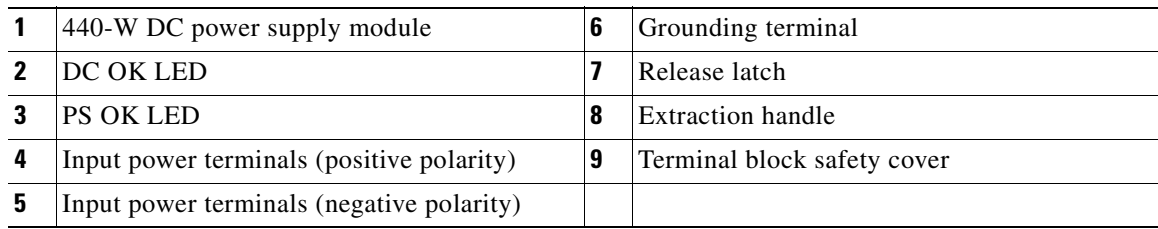

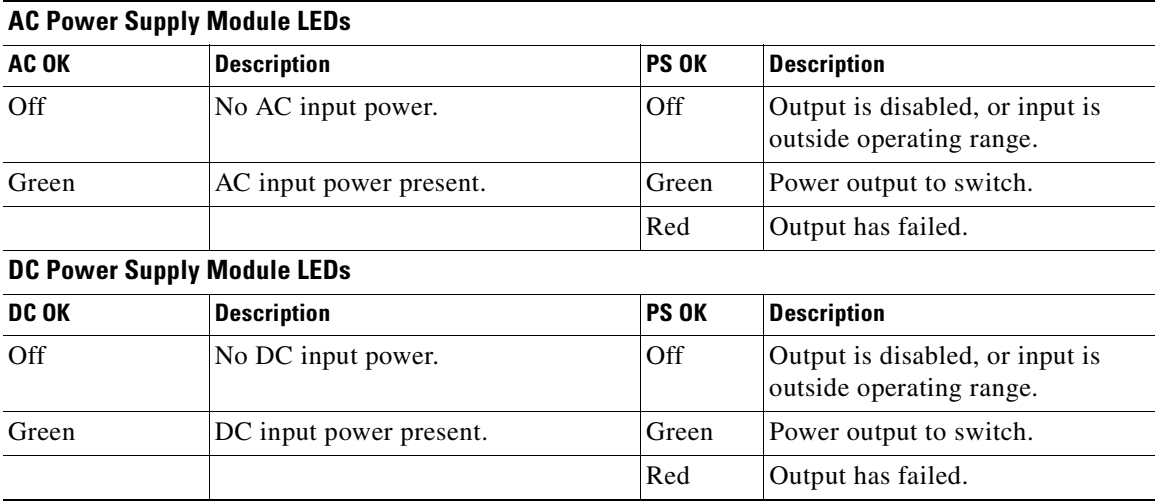

<span id="page-15-1"></span>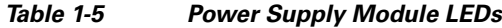

## <span id="page-15-0"></span>**Management Options**

<span id="page-15-5"></span>When the Catalyst 3750-X or 3560-X switch is atached to the XPS, you can configure and manage the XPS through the switch software:

<span id="page-15-2"></span>**•** Cisco Network Assistant

Cisco Network Assistant is a PC-based network management GUI application optimized for LANs of small and medium-sized businesses. Cisco Network Assistant offers centralized management of Cisco switches ranging from the Catalyst Express 500 through the Cisco Catalyst 4506. Through a GUI, users can configure and manage switch clusters or standalone switches. Cisco Network Assistant is available at no cost and can be downloaded from this URL:

<http://www.cisco.com/pcgi-bin/tablebuild.pl/NetworkAssistant>

<span id="page-15-4"></span>For information on starting the Network Assistant application, see the *Getting Started with Cisco Network Assistant* guide on Cisco.com.

**•** Cisco IOS CLI

<span id="page-15-6"></span>The switch CLI is based on Cisco IOS software and is enhanced to support desktop-switching features. You can fully configure and monitor the switch and switch cluster members from the CLI. You can access the CLI either by connecting your management station directly to the switch management port or a console port or by using Telnet from a remote management station. See the switch command reference on Cisco.com for more information.

**•** CiscoWorks application

<span id="page-15-3"></span>The CiscoWorks LAN Management Solution (LMS) is a suite of management tools that simplify the configuration, administration, monitoring, and troubleshooting of Cisco networks. See the LMS documentation for more information.

**•** SNMP network management

<span id="page-16-2"></span><span id="page-16-1"></span><span id="page-16-0"></span>You can manage switches from a Simple Network Management Protocol (SNMP)-compatible management station that is running platforms such as HP OpenView or SunNet Manager. The switch supports a comprehensive set of Management Information Base (MIB) extensions and four Remote Monitoring (RMON) groups. See the switch software configuration guide on Cisco.com and the documentation that came with your SNMP application for more information.

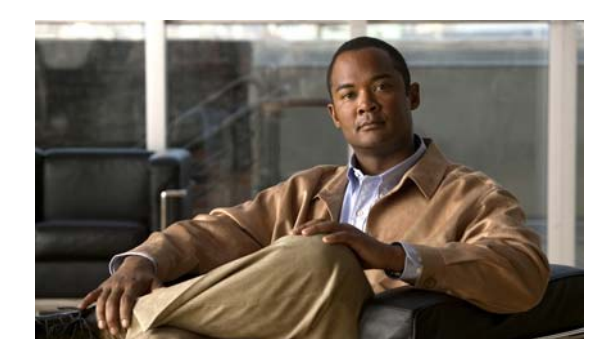

<span id="page-18-6"></span><span id="page-18-0"></span>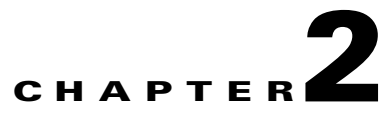

# <span id="page-18-1"></span>**XPS 2200 Installation**

This chapter describes how to install and connect an XPS. Read the topics and perform the procedures in this order:

- **•** [Preparing for Installation, page 2-1](#page-18-2)
- [Installing the XPS, page 2-4](#page-21-0)
- **•** [Connecting the XPS, page 2-6](#page-23-0)

# <span id="page-18-2"></span>**Preparing for Installation**

## <span id="page-18-3"></span>**Safety Warnings**

<span id="page-18-8"></span>This section includes the basic installation caution and warning statements. Translations of the warning statements appear in the *Regulatory Compliance and Safety Information for the Cisco eXpandable Power System 2200* document at Cisco.com. Read this section before you start the installation procedure.

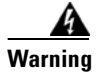

<span id="page-18-4"></span>**Warning Before working on equipment that is connected to power lines, remove jewelry (including rings, necklaces, and watches). Metal objects will heat up when connected to power and ground and can cause serious burns or weld the metal object to the terminals.** Statement 43

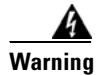

<span id="page-18-7"></span>**Warning Do not stack the chassis on any other equipment. If the chassis falls, it can cause severe bodily injury and equipment damage.** Statement 48

**Warning Do not reach into a vacant slot or chassis while you install or remove a module or a fan. Exposed circuitry could constitute an energy hazard.** Statement 206

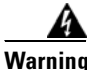

<span id="page-18-5"></span>**Warning Read the installation instructions before connecting the system to the power source.** Statement 1004

<span id="page-19-5"></span><span id="page-19-4"></span><span id="page-19-3"></span><span id="page-19-2"></span><span id="page-19-1"></span><span id="page-19-0"></span>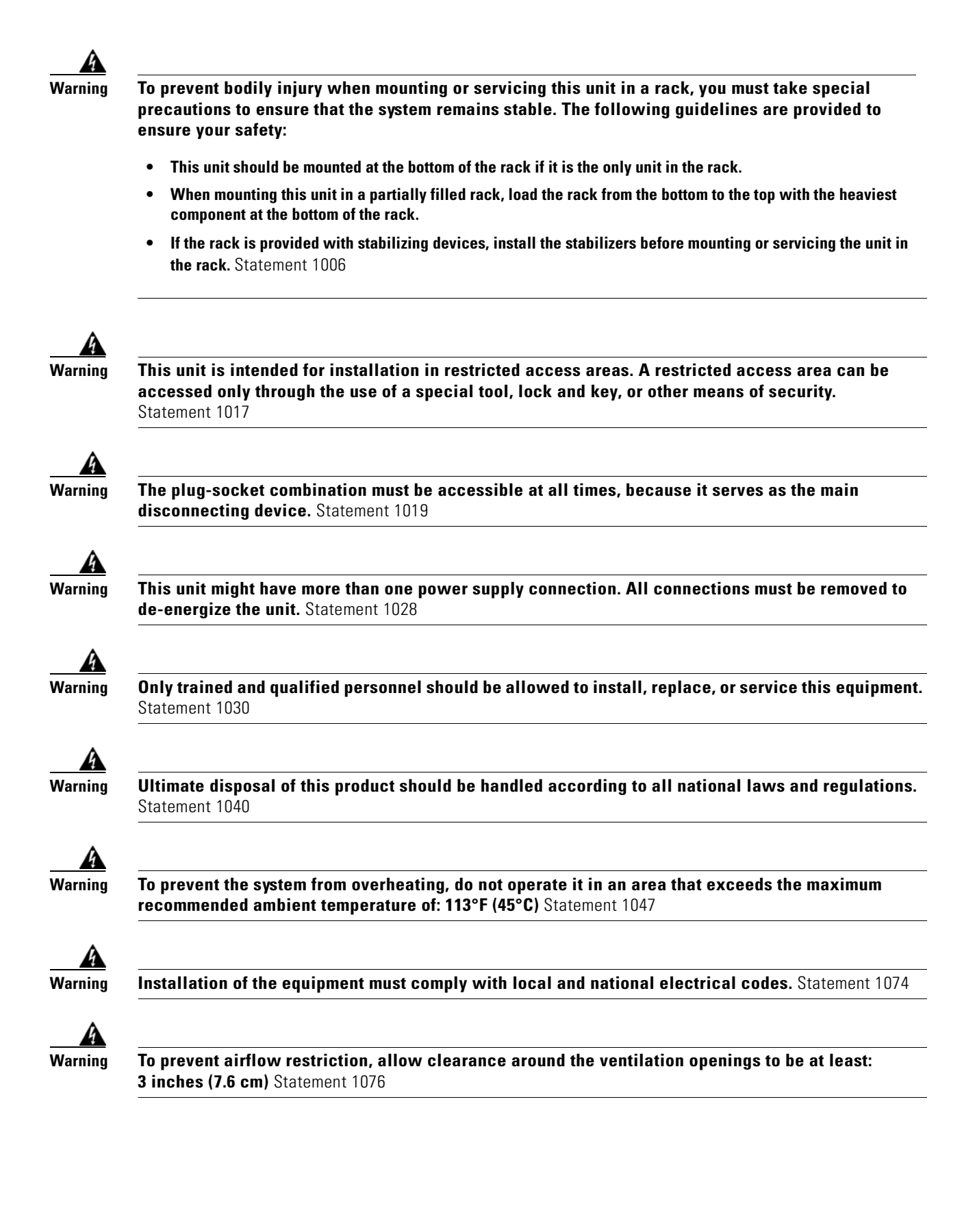

Г

## <span id="page-20-0"></span>**Installation Guidelines**

<span id="page-20-4"></span>When deciding where to place the XPS, be sure to observe these guidelines:

- Operating environment is within the ranges listed in [Appendix A, "Technical Specifications."](#page-38-2)
- **•** Airflow around the XPS and through the vents is unrestricted.
- **•** Clearance to the front and rear panel is such that:
	- **–** Front-panel indicators can be easily read.
	- **–** Access to ports is sufficient for unrestricted cabling.
	- **–** AC power cord can reach from the AC power outlet to the power supply modules on the XPS 2200 rear panel.
- **•** Cabling is away from sources of electrical noise, such as radios, power lines, and fluorescent lighting fixtures. Make sure the cabling is safely away from other devices that might damage the cables.

<span id="page-20-5"></span><span id="page-20-3"></span>To provide enough distance for cabling, place switches using the XPS close to the XPS. The maximum XPS cable length is 1.5 meters.

**•** If only one power supply is installed in the XPS, the spare power supply insert that ships with the XPS is installed in the empty power supply slot.

## <span id="page-20-1"></span>**Stacking Guidelines**

For rack-mounted switch stacks connected to the XPS , we recommended this sequence:

- **•** Install the XPS at the bottom of the stack. If needed, allow one RU space between the XPS and the first switch above to provide room for cabling.
- **•** Connect the needed XPS cables to the XPS.
- **•** Rack-mount the switches. If you have the 1100-W power supply module, rack-mount the switch before you install the power supply module.
- **•** Connect the XPS cable to the first switch above the XPS.
- **•** Connect the XPS cable to the second switch above the XPS.
- **•** Repeat until all devices are connected.

## <span id="page-20-6"></span><span id="page-20-2"></span>**Tools and Equipment**

You need these tools:

- **•** Phillips screwdriver
- Number-2 Phillips head ratcheting screwdriver that exerts up to 15 pound-force inches (lbf-in.) or 240 ounce-force inches (ozf-in.) of pressure

# <span id="page-21-0"></span>**Installing the XPS**

## <span id="page-21-1"></span>**Installing the Brackets**

<span id="page-21-4"></span><span id="page-21-3"></span>To install the XPS in a 19-inch rack, follow the instructions in this section.

To install the XPS in a 23-inch or 24-inch rack, you need an optional bracket kit (part number C3KX-RACK-KIT=) not included with the XPS.

[Figure 2-1](#page-21-2) shows how to attach a bracket to one side of the XPS for installation into a 19-inch rack.

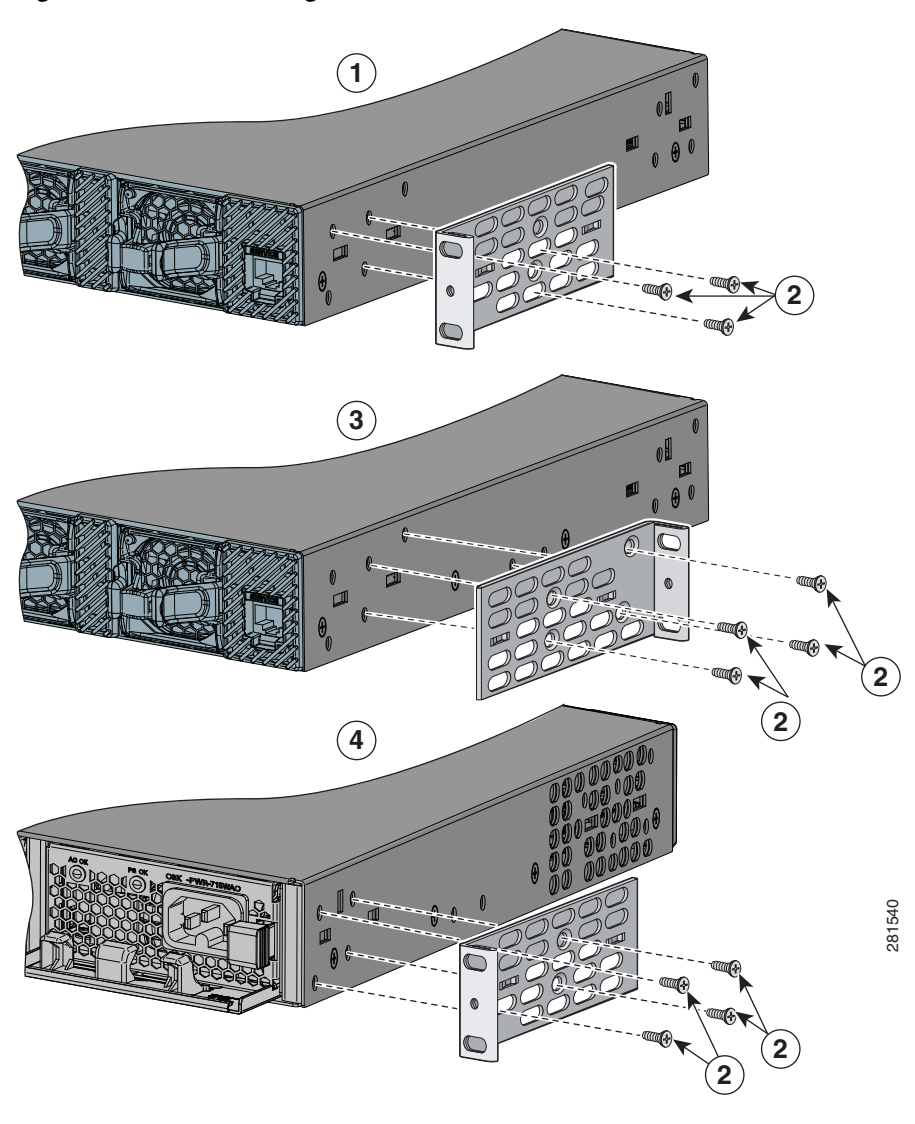

<span id="page-21-2"></span>*Figure 2-1 Attaching Brackets for 19-Inch Racks*

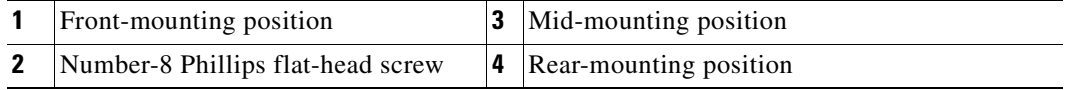

## <span id="page-22-0"></span>**Mounting the XPS in a Rack**

<span id="page-22-3"></span>After you attach the brackets to the XPS, use the four supplied number-12 or number-10 Phillips machine screws to attach the brackets to the rack ([Figure 2-2](#page-22-1)).

<span id="page-22-2"></span> $\begin{picture}(20,20) \put(0,0){\line(1,0){10}} \put(15,0){\line(1,0){10}} \put(15,0){\line(1,0){10}} \put(15,0){\line(1,0){10}} \put(15,0){\line(1,0){10}} \put(15,0){\line(1,0){10}} \put(15,0){\line(1,0){10}} \put(15,0){\line(1,0){10}} \put(15,0){\line(1,0){10}} \put(15,0){\line(1,0){10}} \put(15,0){\line(1,0){10}} \put(15,0){\line(1$ 

**Note** If you are installing the XPS in a rack with a switch stack, install the XPS at the bottom of the rack. If needed, allow one RU space between the XPS and the switch above to provide room for cabling.

<span id="page-22-1"></span>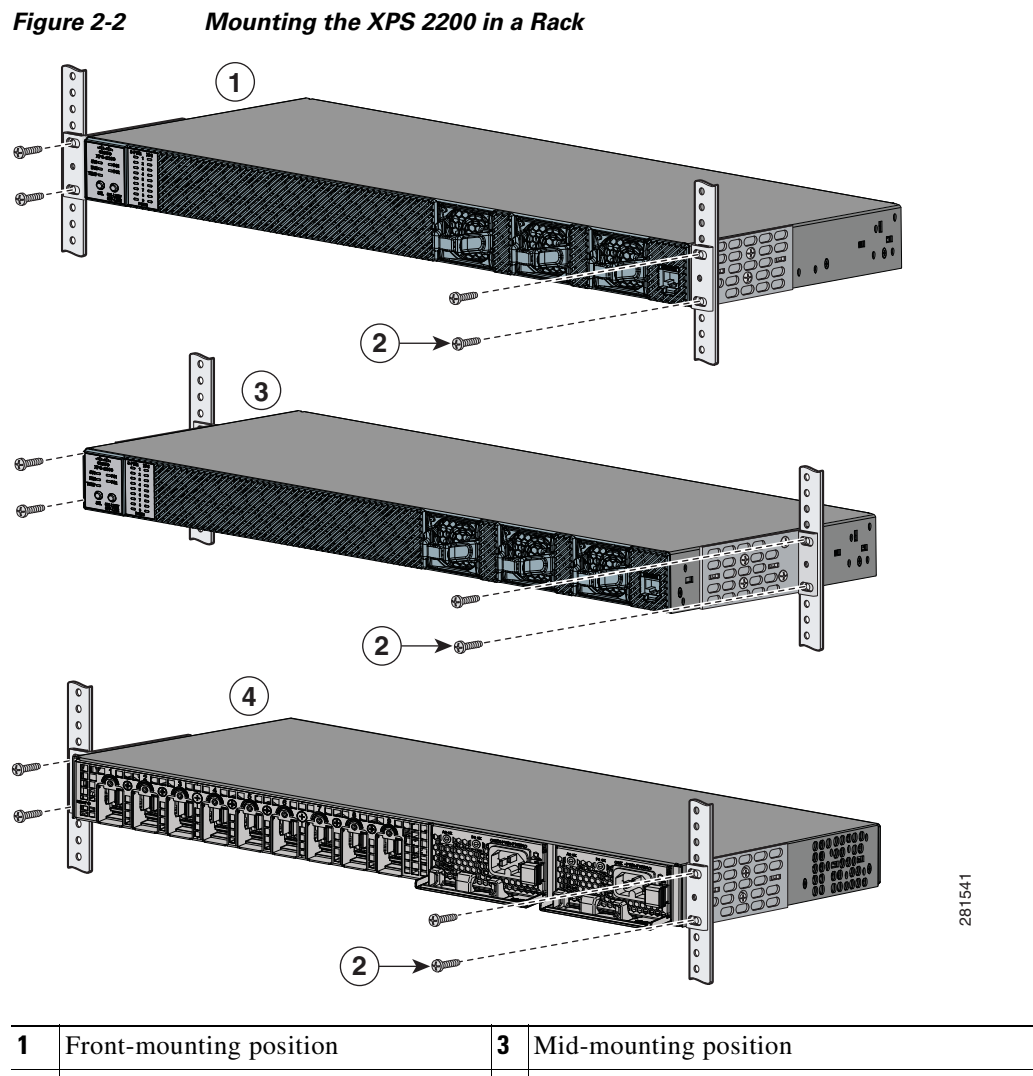

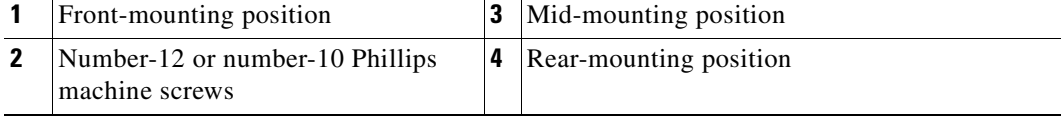

# <span id="page-23-5"></span><span id="page-23-0"></span>**Connecting the XPS**

- <span id="page-23-4"></span>**•** [Cabling Options, page 2-6](#page-23-1)
- **•** [Connecting the Cables, page 2-7](#page-24-0)

## <span id="page-23-2"></span><span id="page-23-1"></span>**Cabling Options**

<span id="page-23-3"></span>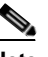

**Note** All cable connectors are keyed and color-coded, as are the connections on the switches.

Types of XPS cables:

• The StackPower cable shown in [Figure 2-3](#page-24-1) connects a Catalyst 3750-X switch to an XPS or to another 3750-X switch in a power stack.

**Note** This cable cannot be used with the Catalyst 3560-X switch.

The ends of the StackPower cable are color coded yellow and green. To use the StackPower cable to connect a Catalyst 3750-X switch and an XPS:

- **–** Connect the yellow cable end to the XPS power port.
- **–** Connect the green cable end to the XPS port on the Catalyst 3750-X switch.
- **•** The XPS cable shown in [Figure 2-4](#page-24-2) connects a Catalyst 3750-X or 3560-X switch to an XPS.

The ends of the XPS cable are color coded with red and blue-green. To use the XPS cable to connect a Catalyst 3750-X or Catalyst 3560-X switch and an XPS:

- **–** Connect the red cable end to the XPS power port.
- **–** Connect the blue-green cable end to the XPS port on the Catalyst 3750-X or Catalyst 3560-X switch.

Both cable types are available in two lengths.

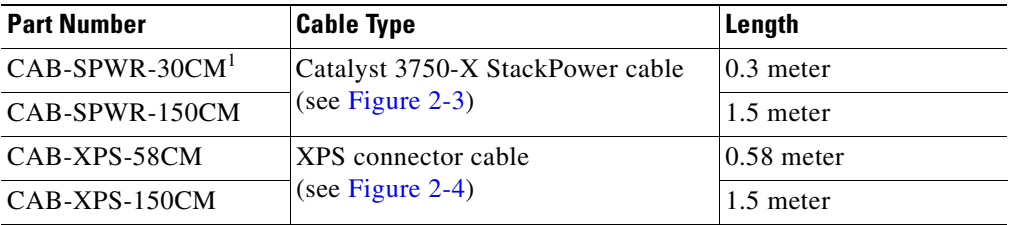

1. The CAB-SPWR cable cannot be used with the Catalyst 3560-X switch.

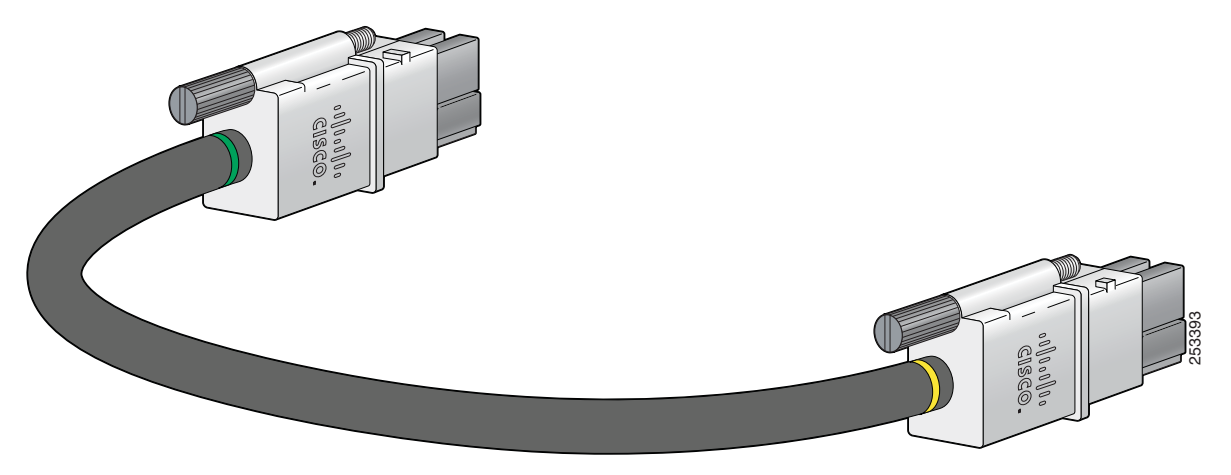

<span id="page-24-1"></span>*Figure 2-3 StackPower Cable (for use only with Catalyst 3750-X Switches)*

<span id="page-24-2"></span>*Figure 2-4 XPS 2200 Cables (for use with Catalyst 3750-X and Catalyst 3560-X Switches)*

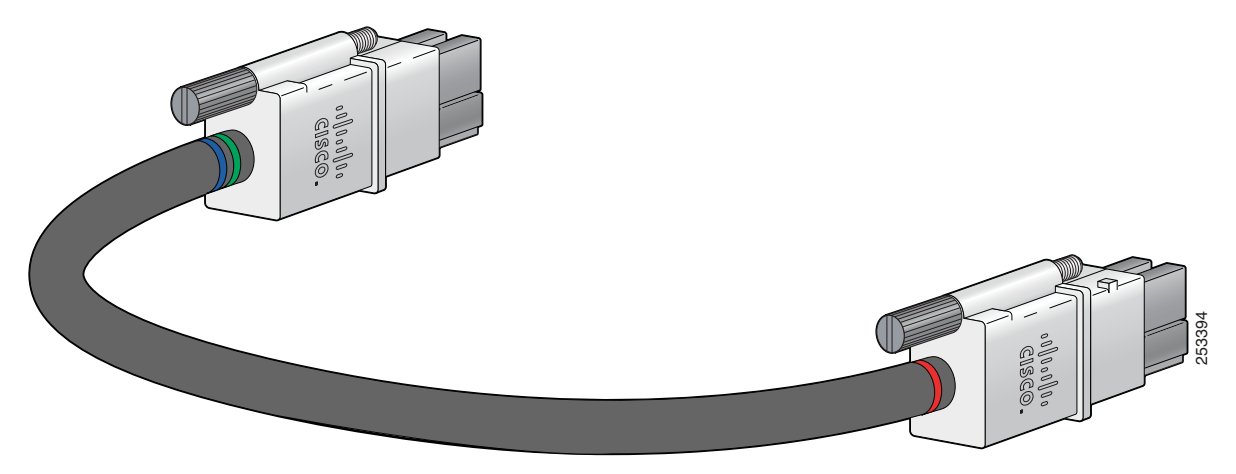

## <span id="page-24-0"></span>**Connecting the Cables**

<span id="page-24-4"></span>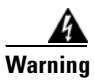

**Warning Take care when connecting units to the supply circuit so that wiring is not overloaded.** Statement 1018

Follow these steps to connect the cables:

<span id="page-24-3"></span>**Step 1** Connect one end of the XPS cable to an XPS power port ([Figure 2-5\)](#page-25-0).

<span id="page-25-0"></span>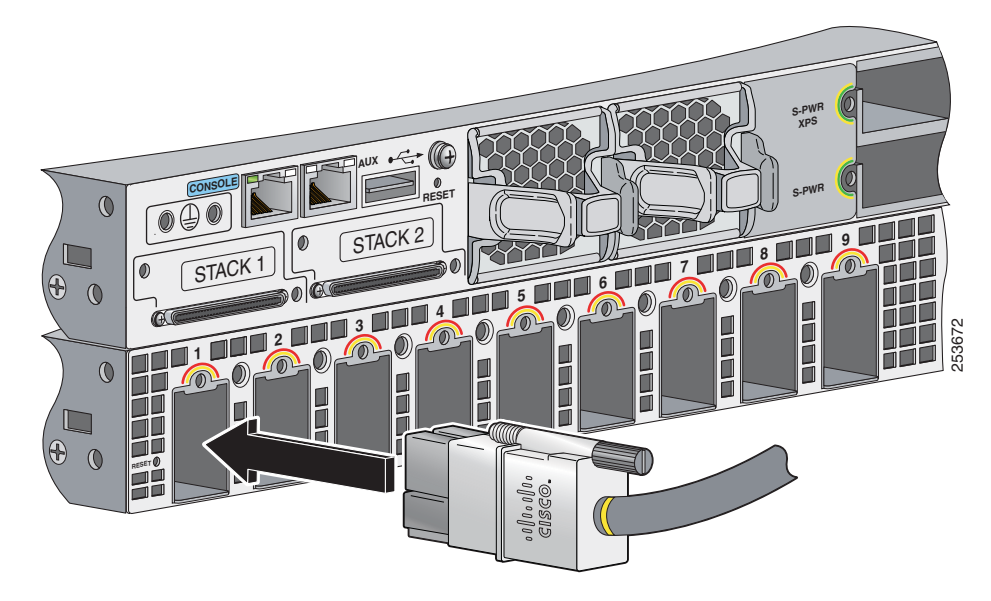

*Figure 2-5 Connecting the Cable to the XPS Power Port*

**Step 2** Connect the other end of the XPS cable to the XPS port on the switch ([Figure 2-6](#page-25-1)).

<span id="page-25-1"></span>*Figure 2-6 Connecting the Cable to the Switch* 

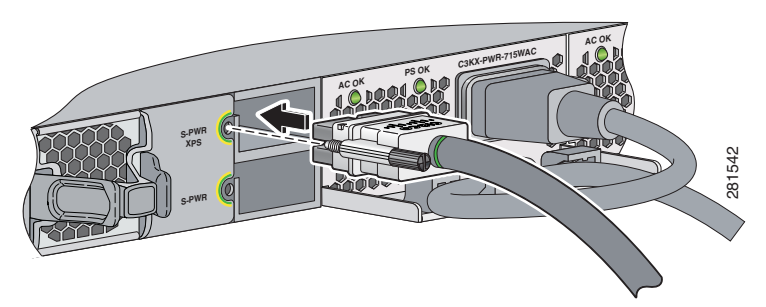

<span id="page-25-2"></span>**Step 3** Using a ratcheting torque screwdriver, torque each screw to 5 in-lbf. (80 ozf-in.).

To ensure proper operation, be sure that you completely seat the connector and that you securely tighten the screws.

**Step 4** Repeat [Step 1](#page-24-3) through [Step 3](#page-25-2) for each switch that the XPS supports. [Figure 2-7](#page-26-0) shows a nine-switch stack connected to the XPS.

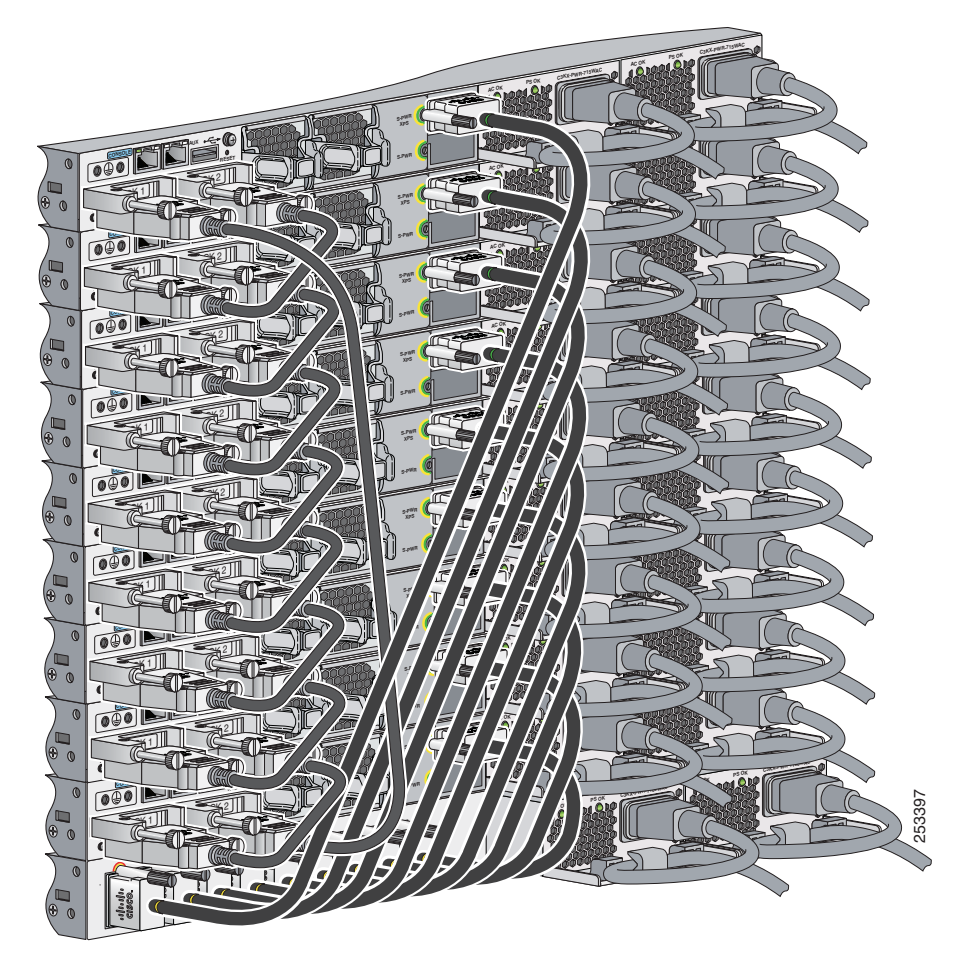

<span id="page-26-0"></span>*Figure 2-7 StackPower Star Topology Using the XPS* 

**Step 5** The LEDs for the connected devices should be green. If the LEDs for the connected devices are not green, see [Chapter 4, "Troubleshooting."](#page-34-4)

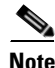

<span id="page-26-1"></span>**Note** To power off the XPS 2200, disconnect the power from the XPS, and disconnect all power port cables.

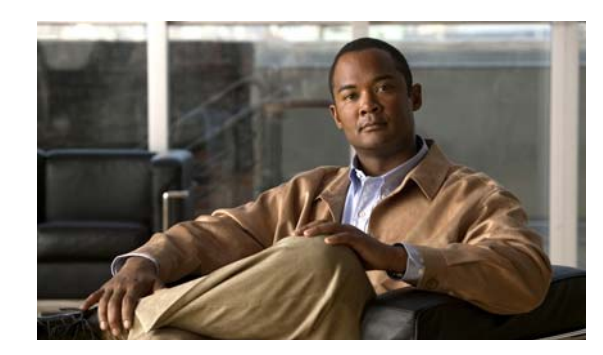

<span id="page-28-4"></span><span id="page-28-0"></span>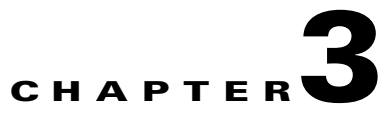

# <span id="page-28-3"></span><span id="page-28-1"></span>**Power Supply and Fan Module Installation**

- **•** [Installation Guidelines, page 3-1](#page-28-2)
- [Installing an AC-Power Supply Module, page 3-2](#page-29-0)
- [Installing an DC-Power Supply Module, page 3-3](#page-30-0)
- **•** [Installing a Fan Module, page 3-6](#page-33-0)

<span id="page-28-5"></span>For module descriptions, see the ["Fan Modules" section on page 1-6](#page-11-6) and the ["Power Supply Modules"](#page-12-1)  [section on page 1-7.](#page-12-1)

# <span id="page-28-2"></span>**Installation Guidelines**

Observe these guidelines when removing or installing a power supply module or fan module:

⚠

**Caution** Do not force the power supply module or fan module into the slot. This can damage the pins on the XPS if they are not aligned with the module.

- A power supply or fan module that is only partially connected to the XPS can disrupt the system operation.
- **•** Remove power from the power supply module before removing or installing it.
- **•** In redundant mode: You can hot swap a power supply module when a device is connected to it or when the XPS is not backing up a device.

A

**Warning Do not reach into a vacant slot or chassis while you install or remove a module or a fan. Exposed circuitry could constitute an energy hazard.** Statement 206

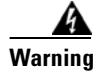

**Warning Only trained and qualified personnel should be allowed to install, replace, or service this equipment.**  Statement 1030

Г

# <span id="page-29-0"></span>**Installing an AC-Power Supply Module**

<span id="page-29-2"></span>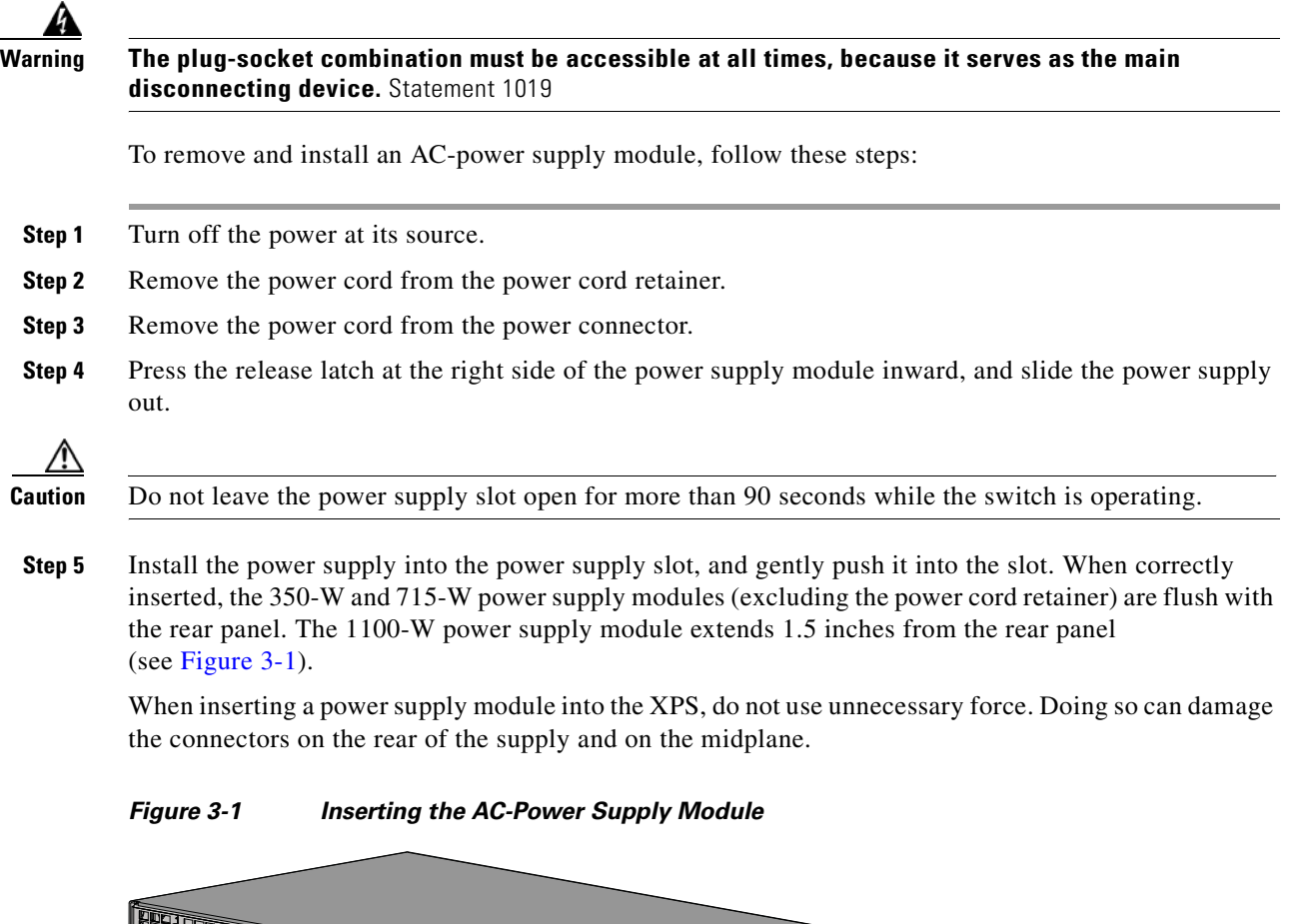

- 
- <span id="page-29-1"></span>Step 6 (Optional) Make a loop in the power cord, and thread it through the power cord retainer (see [Figure 3-2](#page-30-1)).

**C3KX-PWR-715WAC PS OK**

**C3KX-PWR-715WAC PS OK**

**AC OK**

**AC OK**

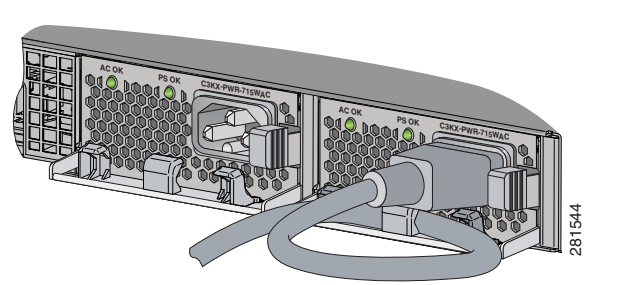

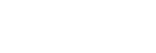

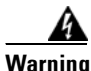

**Warning Take care when connecting units to the supply circuit so that wiring is not overloaded.** Statement 1018

**Step 7** Connect the power cord to the power supply and to an AC power outlet.

<span id="page-30-1"></span>*Figure 3-2 AC- Power Supply Module with Power Cord Retainer* 

**Step 8** Confirm that the power supply *AC OK* and *PS OK* LEDs are green. See [Table 1-5](#page-15-1) for a description of the module LEDs.

# <span id="page-30-0"></span>**Installing an DC-Power Supply Module**

- <span id="page-30-2"></span>**•** [Tools That You Need, page 3-4](#page-31-0)
- **•** [Installing the DC Power Supply in the XPS, page 3-4](#page-31-1)
- **•** [Wiring the DC Input Power Source, page 3-5](#page-32-0)

**Warning An exposed wire lead from a DC-input power source can conduct harmful levels of electricity. Be sure that no exposed portion of the DC-input power source wire extends from the terminal block plug.**  Statement 122

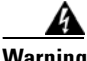

**Warning Before connecting or disconnecting ground or power wires to the chassis, ensure that power is removed from the DC circuit. To ensure that all power is OFF, locate the circuit breaker on the panel board that services the DC circuit, switch the circuit breaker to the OFF position, and tape the switch handle of the circuit breaker in the OFF position. Use a voltmeter to test for 0 (zero) voltage at the power terminals on the chassis.** Statement 196

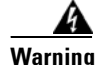

**Warning This product relies on the building's installation for short-circuit (overcurrent) protection. Ensure that the protective device is rated not greater than: 20 A.** Statement 1005

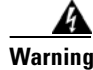

**Warning A readily accessible two-poled disconnect device must be incorporated in the fixed wiring.** Statement 1022

Г

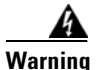

**Warning Hazardous voltage or energy may be present on DC power terminals. Always replace cover when terminals are not in service. Be sure uninsulated conductors are not accessible when cover is in place.** Statement 1075

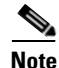

**Note** The grounding architecture of this product is DC-isolated (DC-I)

## <span id="page-31-0"></span>**Tools That You Need**

- Number-2 Phillips head ratcheting screwdriver that exerts up to 15 pound-force inches (lbf-in.) of pressure.
- **•** Panduit crimping tool with optional controlled-cycle mechanism (model CT-720, CT-920, CT-920CH, CT-930, or CT-940CH).
- **•** Wire-stripping tools.
- **•** Four leads of 14-gauge copper wire.

## <span id="page-31-1"></span>**Installing the DC Power Supply in the XPS**

- **Step 1** Turn off DC power. To ensure that power is off, change the circuit breakers to the OFF position, and tape the circuit-breaker switches in the OFF position.
- **Step 2** Remove the plastic safety cover from the power supply terminal block ([Figure 1-9\)](#page-14-0).
- **Step 3** Insert the power supply in the power-supply slot, and gently push it into the slot ([Figure 3-3\)](#page-31-2). When correctly installed, the DC power supply (excluding the extraction handle) is flush with the rear panel.

<span id="page-31-2"></span>*Figure 3-3 Inserting the DC Power Supply in the Switch*

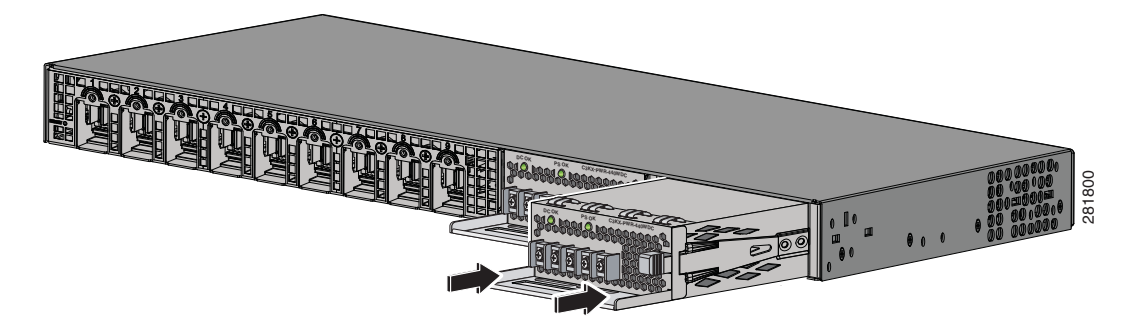

**Step 4** Connect the input power as described in the ["Wiring the DC Input Power Source"](#page-32-0) section.

Г

## <span id="page-32-0"></span>**Wiring the DC Input Power Source**

**Step 1** Using a wire-stripping tool, strip each of the four wires from the DC-input power source to the appropriate length for the terminals.

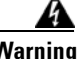

**Warning Use copper conductors only.** Statement 1025

- **Step 2** Using a Panduit crimping tool, crimp the fork-type terminals to the copper conductor, 90C, 14-AWG DC power input wires.
- **Step 3** Connect the DC-input power terminals to the terminal blocks. See [Figure 3-4](#page-32-1) or [Figure 3-5.](#page-32-2) Make sure to match the polarity (negative to negative, positive to positive) when connecting the wires to the terminal blocks. Connect the ground wire to a grounded metal rack or to earth ground if the XPS 2200 is not in a grounded rack.

<span id="page-32-1"></span>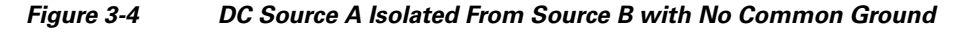

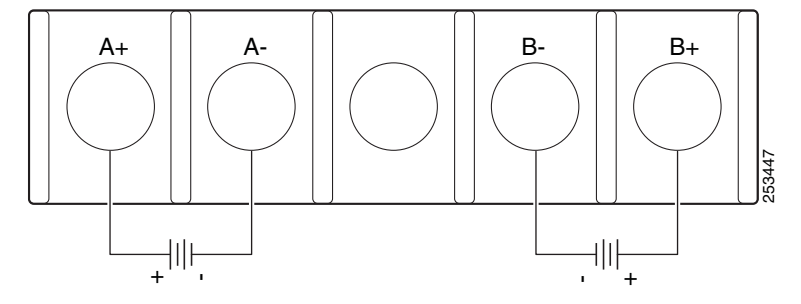

<span id="page-32-2"></span>*Figure 3-5 DC Source A and Source B Connections with Common Ground*

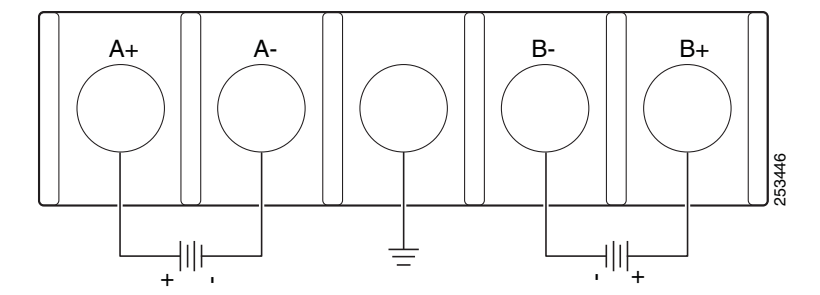

- **Step 4** Torque all terminal block screws to 11 lbf-in.
- **Step 5** Replace the terminal block safety cover.
- **Step 6** Move the DC power source circuit-breakers to the ON position.
- **Step 7** Confirm that the power-supply *DC OK* and *PS OK* LEDs are green. See [Table 1-5](#page-15-1) for a description of the module LEDs.

# <span id="page-33-1"></span><span id="page-33-0"></span>**Installing a Fan Module**

<span id="page-33-3"></span><span id="page-33-2"></span>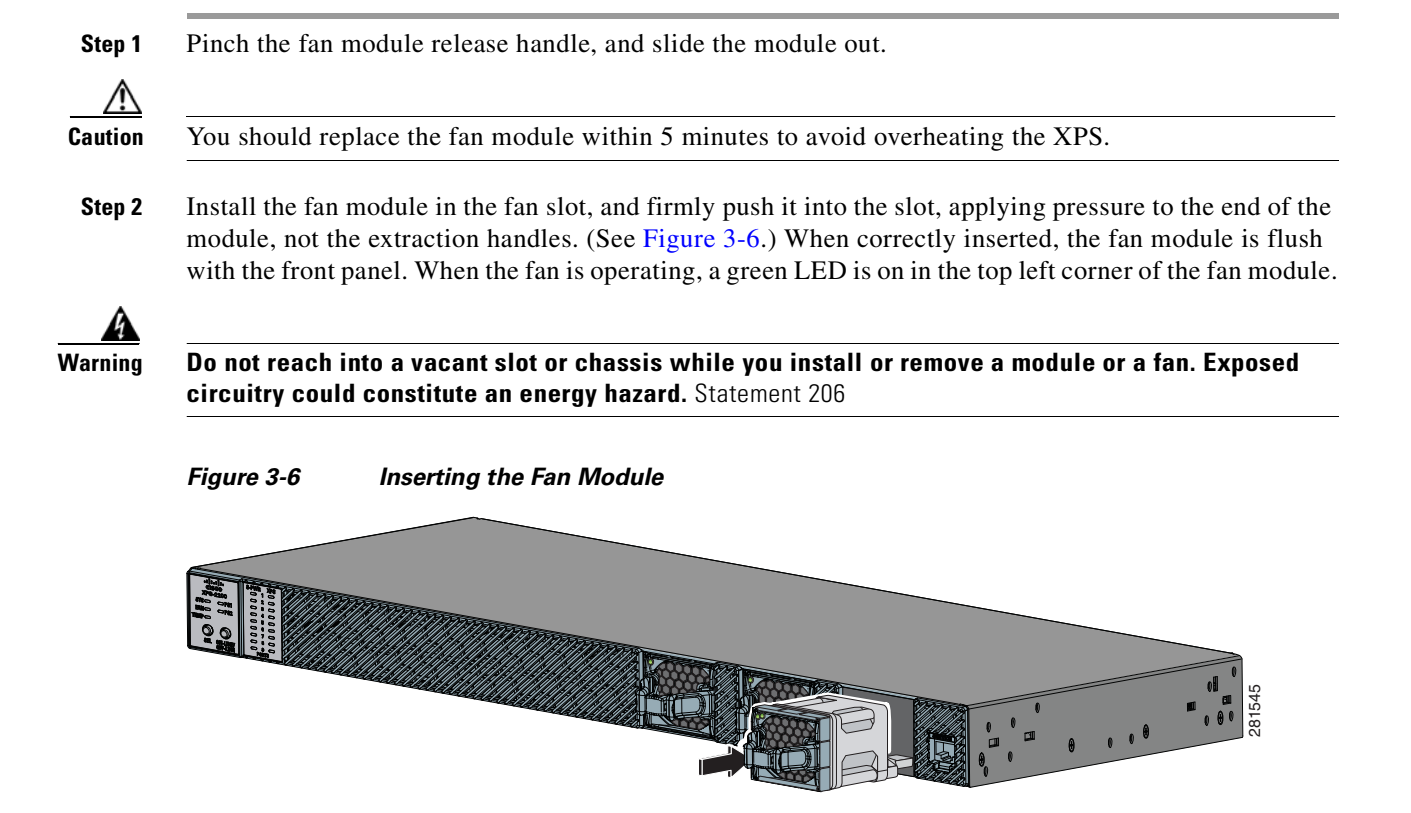

**Cisco eXpandable Power System 2200 Hardware Installation Guide**

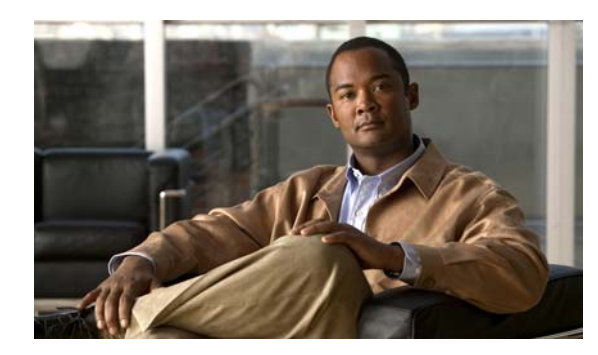

# <span id="page-34-0"></span>**CHAPTER 4**

# <span id="page-34-4"></span><span id="page-34-1"></span>**Troubleshooting**

This chapter provides troubleshooting information for the XPS.

<span id="page-34-6"></span>If a Catalyst 3750-X or 3560-X switch is attached to the XPS, you can troubleshoot it from Cisco Network Assistant or from the CLI. See the switch software configuration guide or the switch command reference guide on Cisco.com.

<span id="page-34-8"></span>You can also access the Support and Documentation Website [\(http://www.cisco.com/en/US/support/index.html](http://www.cisco.com/en/US/support/index.html)) for a list of known hardware problems and troubleshooting documentation.

# <span id="page-34-10"></span><span id="page-34-7"></span><span id="page-34-2"></span>**LEDs**

<span id="page-34-9"></span>Look at the LEDs for information when troubleshooting the switch. See the ["LEDs" section on page 1-3](#page-8-3) for descriptions of the LED colors and their meanings.

# <span id="page-34-5"></span><span id="page-34-3"></span>**Diagnosing Problems**

This section describes problems you might encounter with the XPS. [Table 4-1](#page-34-5) describes how to detect and resolve these problems.

*Table 4-1 Common Problems and Solutions*

| <b>Symptom</b>                                | <b>Possible Cause</b>                                                 | <b>Resolution</b>                                                                                                    |
|-----------------------------------------------|-----------------------------------------------------------------------|----------------------------------------------------------------------------------------------------|
| The XPS cannot back up the<br>connected port. | The XPS cable is loose or is<br>not connected properly.               | Reconnect the cable to the XPS.<br>Press the <b>Select</b> button, then the<br><b>Online/Offline</b> button to put the<br>XPS in enabled mode. |
| XPS power is not available.                   | A higher priority port is being<br>backed up.                         | Assign a higher port priority to<br>the selected port.                                                                                         |
|                                               | The port is in disabled mode.                                         | Place the XPS in enabled mode.                                                                                                    |
|                                               | A hardware fault condition<br>occurred.                               | Replace the XPS.                                                                                                    |
|                                               | The power supply module is<br>not connected properly or is<br>faulty. | Verify that both the $AC OK$ and<br>and <b>PS OK</b> power supply<br>module LEDs are green.                                                    |

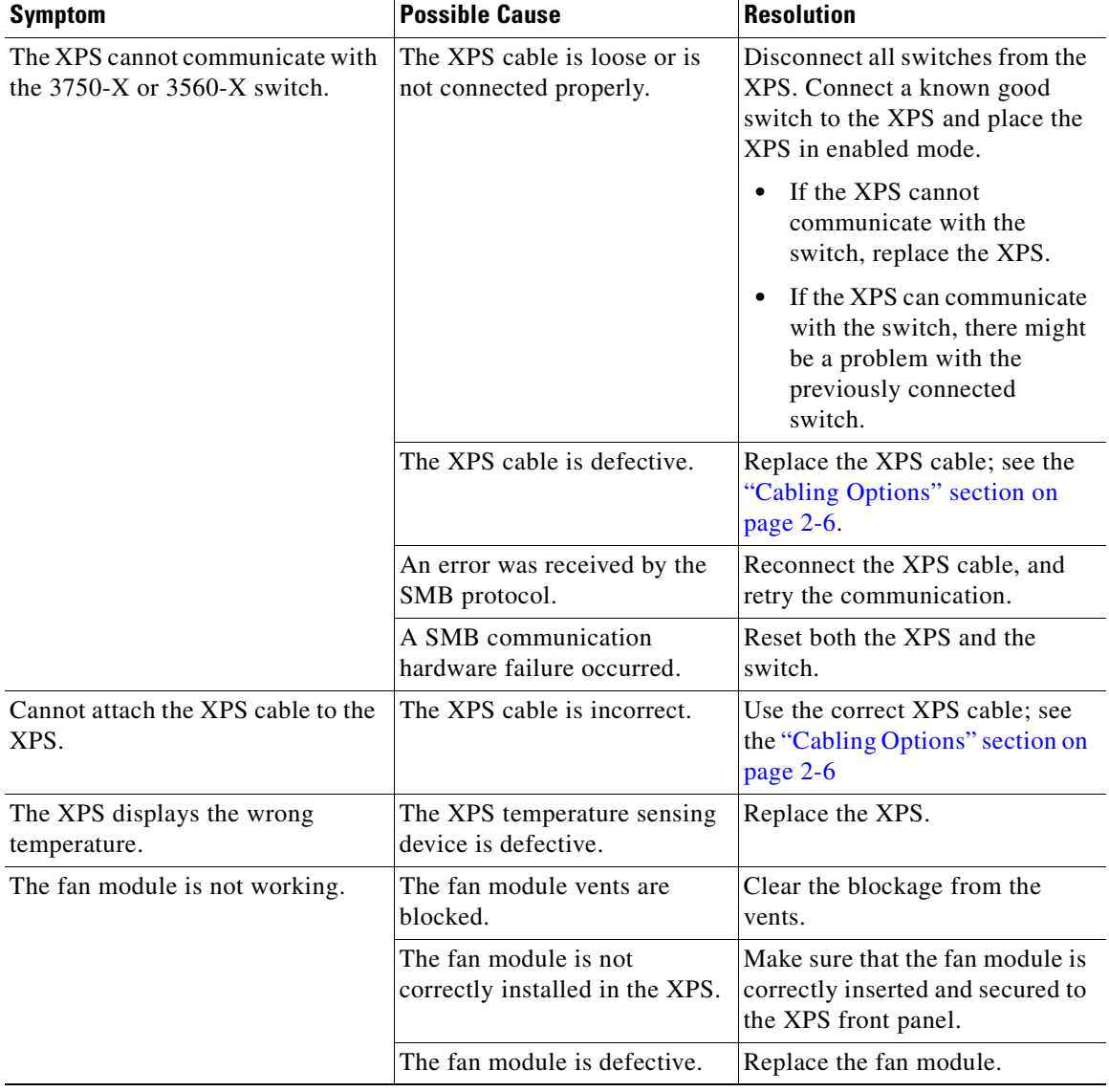

#### *Table 4-1 Common Problems and Solutions (continued)*

# <span id="page-36-0"></span>**Finding the Serial Number**

<span id="page-36-2"></span>If you contact Cisco Technical Assistance, you need to know the XPS serial number. See [Figure 4-1](#page-36-1) to find the serial number on the XPS 2200.

<span id="page-36-1"></span>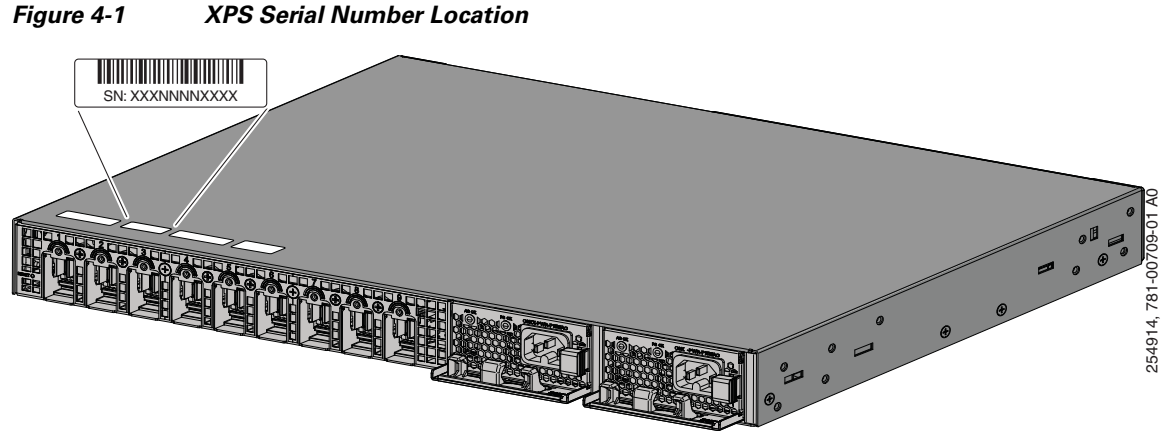

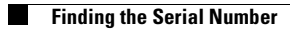

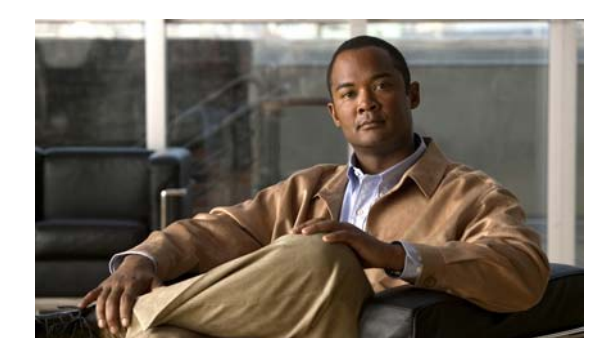

<span id="page-38-0"></span>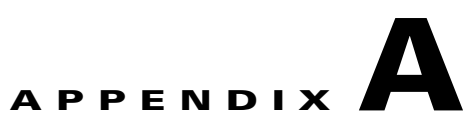

# <span id="page-38-2"></span><span id="page-38-1"></span>**Technical Specifications**

#### <span id="page-38-5"></span>*Table A-1 XPS 2200 Environmental and Physical Specifications*

<span id="page-38-6"></span><span id="page-38-4"></span><span id="page-38-3"></span>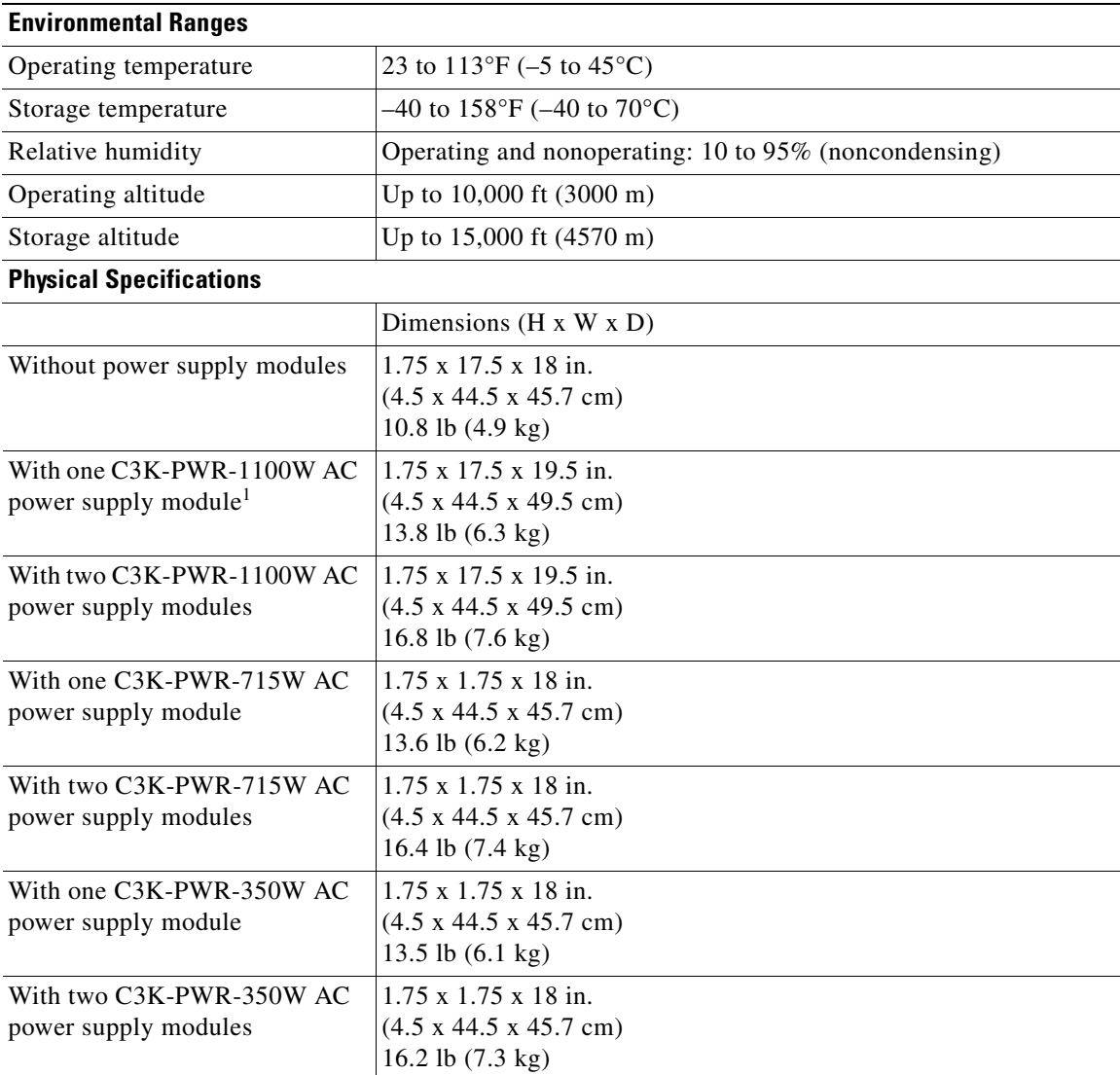

1. The C3KX-PWR-1100 W AC power supply extends 1.5 in. (3.8 cm) beyond the switch chassis

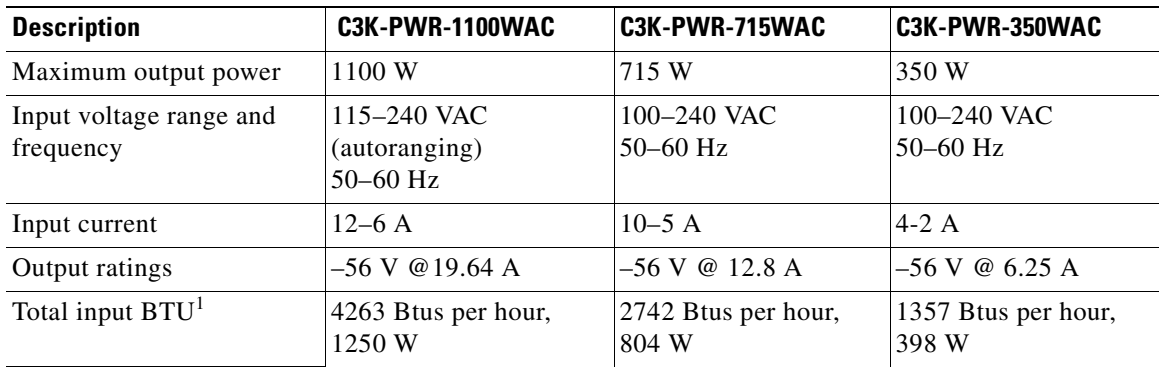

#### <span id="page-39-2"></span><span id="page-39-1"></span>*Table A-2 AC-Power Supply Specifications*

1. The total input BTU ratings refer to power from the power source to the power supply. Total output BTU ratings refer to power output from the power supply to the switch. The BTU ratings are based on 100 VAC for the 350-W and 715-W power supplies and 115 VAC for the 1100-W power supply.

#### *Table A-3 DC-Power Supply Specifications*

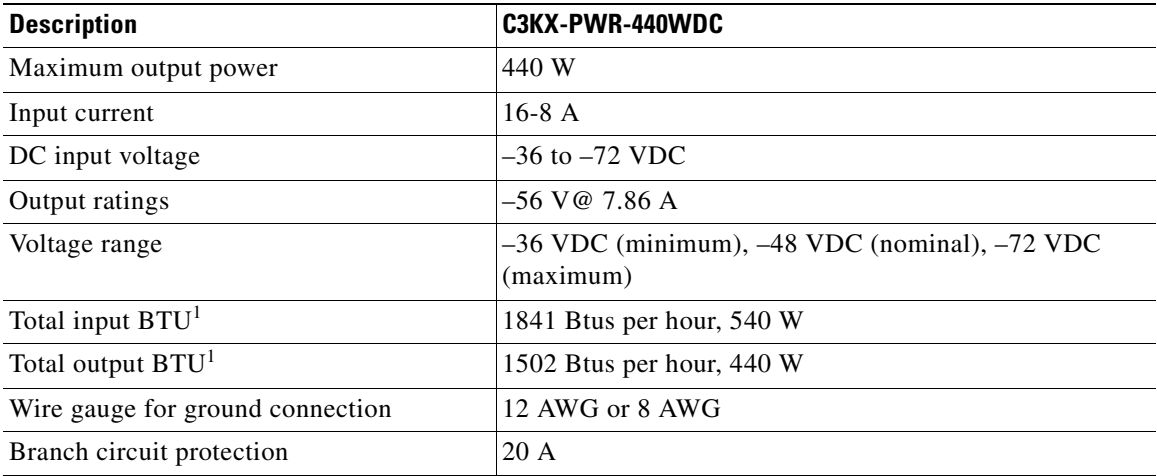

<span id="page-39-0"></span>1. The total input BTU ratings refer to power from the power source to the power supply. Total output BTU ratings refer to power output from the power supply to the switch. The BTU ratings are based on -36 VDC.

| <b>Specification</b>         | <b>Description</b>                                                                                                    |
|------------------------------|----------------------------------------------------------------------------------------------------|
| <b>Regulatory Compliance</b> | Products with the CE Marking are compliant with the<br>89/336/EEC and 73/23/EEC directives, which include the<br>safety and EMC standards listed.                                |
| Safety                       | UL 60950-1<br>CAN/CSA C22.2 No. 60950-1<br>EN 60950-1<br>IEC 60950-1<br>GB4943<br><b>CE</b> Marking                                                                              |
| <b>EMC</b>                   | FCC Part 15 Class A<br>EN 55022 (CISPR22)<br>EN 55024 (CISPR24)<br><b>VCCI Class A</b><br>AS/NZS CISPR22 Class A<br>CE.<br><b>MIC</b><br><b>GOST</b><br>China EMC Certifications |

*Table A-4 Regulatory Standards Compliance for the XPS 2200*

H

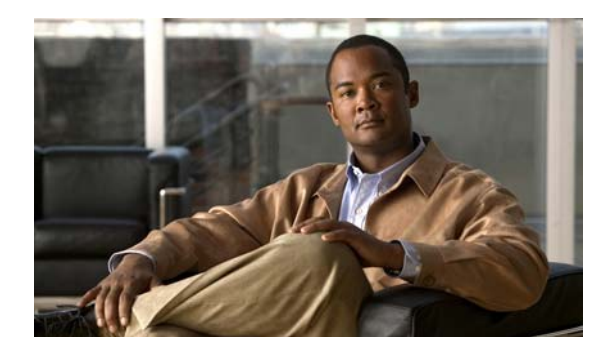

### <span id="page-42-0"></span>**INDEX**

## **A**

AC power supply specifications **[A-2](#page-39-1)**

#### **B**

bodily injury protection warning **[2-2](#page-19-0)**

## **C**

cables connecting **[2-7](#page-24-4)** options **[2-6](#page-23-3)** Cisco Network Assistant **[1-10](#page-15-2)** CiscoView **[1-10](#page-15-3)** CLI **[1-v,](#page-4-2) [4-1](#page-34-6)** management options **[1-10](#page-15-4)** code compliance warning **[2-2](#page-19-1)** configuring the XPS **[1-v](#page-4-2)** connecting the cables **[2-7](#page-24-4)** connecting the XPS **[2-6](#page-23-4)**

#### **D**

dimensions **[A-1](#page-38-3)**

## **E**

electrical noise, avoiding **[2-3](#page-20-3)**

#### **F**

fan module **[1-6](#page-11-6)** installation **[3-1,](#page-28-4) [3-6](#page-33-3)** LEDs **[1-3](#page-8-3)** front panel **[1-2,](#page-7-2) [1-3,](#page-8-3) [1-6](#page-11-6)**

### **H**

HP OpenView **[1-11](#page-16-0)** humidity **[A-1](#page-38-4)**

#### **I**

installation attaching the brackets **[2-4](#page-21-3)** connecting the cables **[2-7](#page-24-4)** connecting the XPS **[2-6](#page-23-5)** fan module **[3-6](#page-33-3)** power supply module **[3-2,](#page-29-2) [3-3](#page-30-2)** with a switch stack **[2-5](#page-22-2)** installation guidelines fan module **[3-1](#page-28-5)** power supply module **[3-1](#page-28-5)** XPS **[2-3](#page-20-4)**

#### **J**

jewelry removal warning **[2-1](#page-18-4)**

### **L**

LEDs **[1-3](#page-8-3)**

fan module **[1-3](#page-8-3)** status LEDs **[1-3](#page-8-4)** troubleshooting **[4-1](#page-34-7)**

local and national electrical codes compliance **[2-2](#page-19-2)**

#### **M**

management options **[1-10](#page-15-5)** mounting brackets **[2-4](#page-21-4)** in a rack **[2-5](#page-22-3)**

#### **N**

noise, electrical **[2-3](#page-20-5)**

## **O**

overview, XPS **[1-1](#page-6-3)**

## **P**

power connection warning **[2-1](#page-18-5)** powering off the XPS **[2-9](#page-26-1)** power supply insert **[1-7](#page-12-2)** power supply modules overview **[1-7](#page-12-3)** specifications **[A-2](#page-39-2)** product disposal warning **[2-2](#page-19-3)**

## **R**

rear panel **[1-2](#page-7-3)** restricted access area warning **[2-2](#page-19-4)**

#### **S**

safety **[2-1](#page-18-6)** select and online/offline buttons **[1-5](#page-10-2)** serial number location **[4-3](#page-36-2)** servicing equipment warning **[2-2](#page-19-5)** Simple Network Management Protocol [See SNMP](#page-16-1) SNMP network management platforms **[1-11](#page-16-1)** stacking equipment warning **[2-1](#page-18-7)** SunNet Manager **[1-11](#page-16-2)** support and documentation **[4-1](#page-34-8)**

#### **T**

technical specifications environmental and physical **[A-1](#page-38-5)** Telnet, and accessing the CLI **[1-10](#page-15-6)** temperature **[A-1](#page-38-6)** tools and equipment XPS installation **[2-3](#page-20-6)** troubleshooting diagnosing problems **[4-1](#page-34-9)** LED meanings **[4-1](#page-34-10)** serial number location **[4-3](#page-36-2)**

#### **W**

warnings code compliance **[2-2](#page-19-1)** connecting the power **[2-1](#page-18-5)** disposal of product **[2-2](#page-19-3)** installation **[2-1](#page-18-8)** preventing bodily injury **[2-2](#page-19-0)** removing jewelry **[2-1](#page-18-4)** restricted access area **[2-2](#page-19-4)** servicing equipment **[2-2](#page-19-5)** stacking equipment **[2-1](#page-18-7)**

## **X**

XPS overview **[1-1](#page-6-3)**

**Index**

 $\overline{\phantom{a}}$